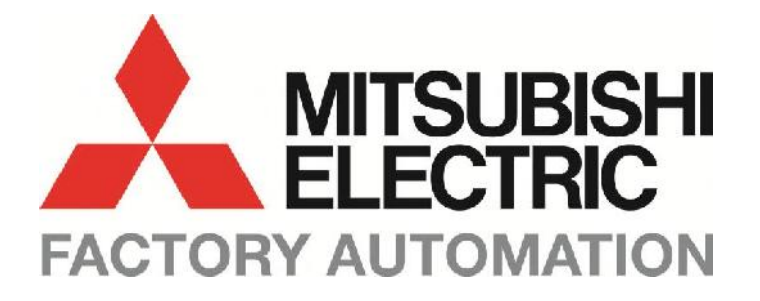

# **FR-D700 / FR-E700 SERİSİ FREKANS INVERTERLERİ**

# **TEMEL DEVREYE ALMA KILAVUZU**

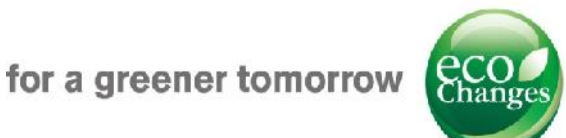

#### **Bu Kılavuz Hakkında**

Bu kılavuzdaki metinler, resimler, şemalar ve örnekler sadece bilgilendirme amacına yöneliktir. Bunlar, FR-D700 ve FR-E700 serisine ait inverterin kurulmasına ve çalıştırılmasına yardımcı olmaya yöneliktir. Daha fazla detay için ürünün kutusu içerisinden çıkan CD'yi inceleyiniz.

Eğer bu kılavuzda açıklanan ürünlerin herhangi birinin kurulmasıyla ve çalıştırılmasıyla ilgili olarak herhangi bir sorun yaşarsanız, lütfen yerel satış temsilcisi ile irtibata geçiniz. En son bilgileri ve sık sorulan sorulara verilen yanıtları www.mitsubishi-automation.com. Internet sayfamızda bulabilirsiniz.

MITSUBISHI ELECTRIC EUROPE BV bu kılavuzda veya ürünlerin teknik özelliklerinde herhangi bir zamanda değişiklik yapma hakkını saklı tutmaktadır.

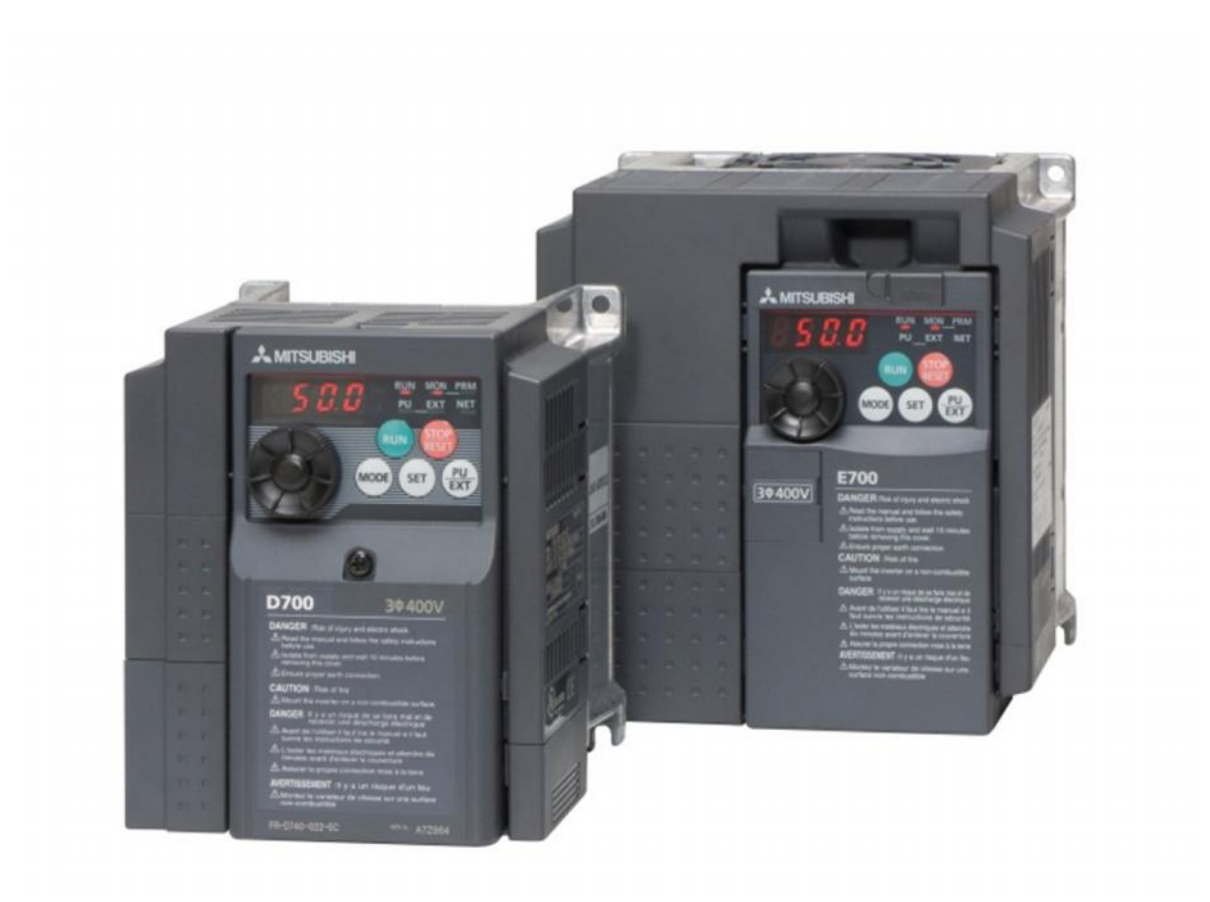

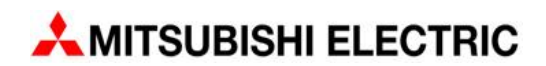

# **İçindekiler**

## **BÖLÜM 1**

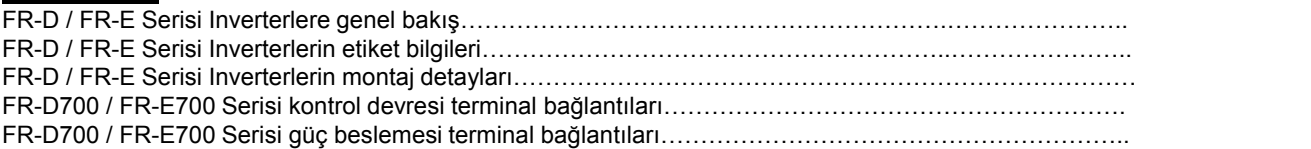

# **BÖLÜM 2**

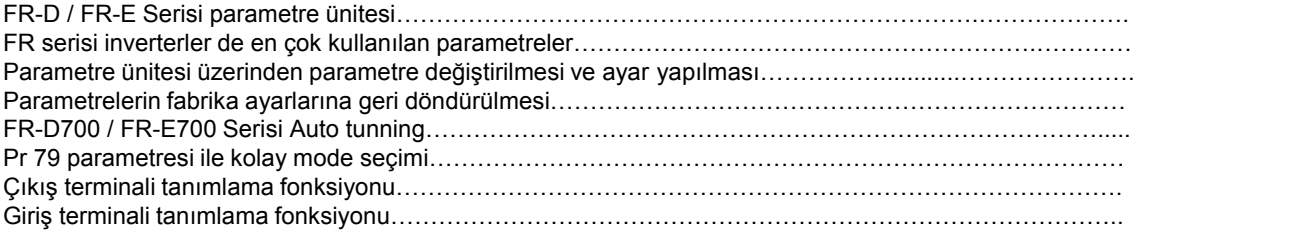

# **BÖLÜM 3**

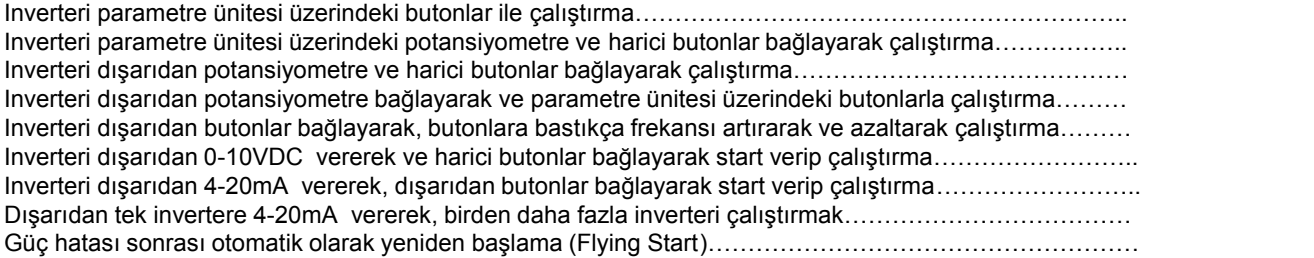

# **BÖLÜM 4**

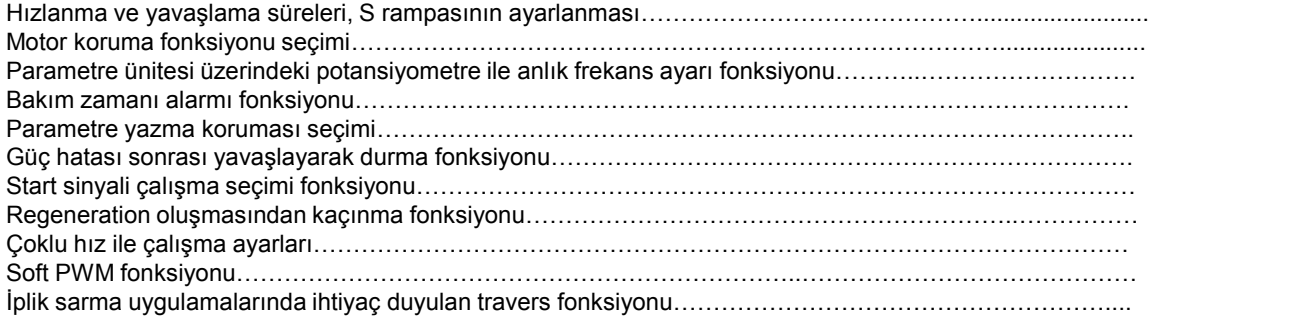

# **BÖLÜM 5**

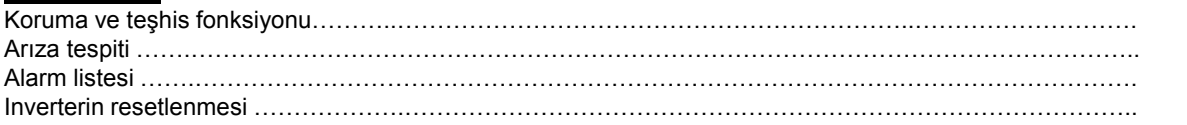

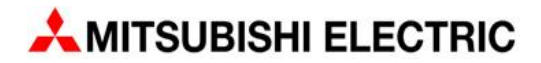

## **FR-D ve FR-E Serisi inverterlere genel bakış**

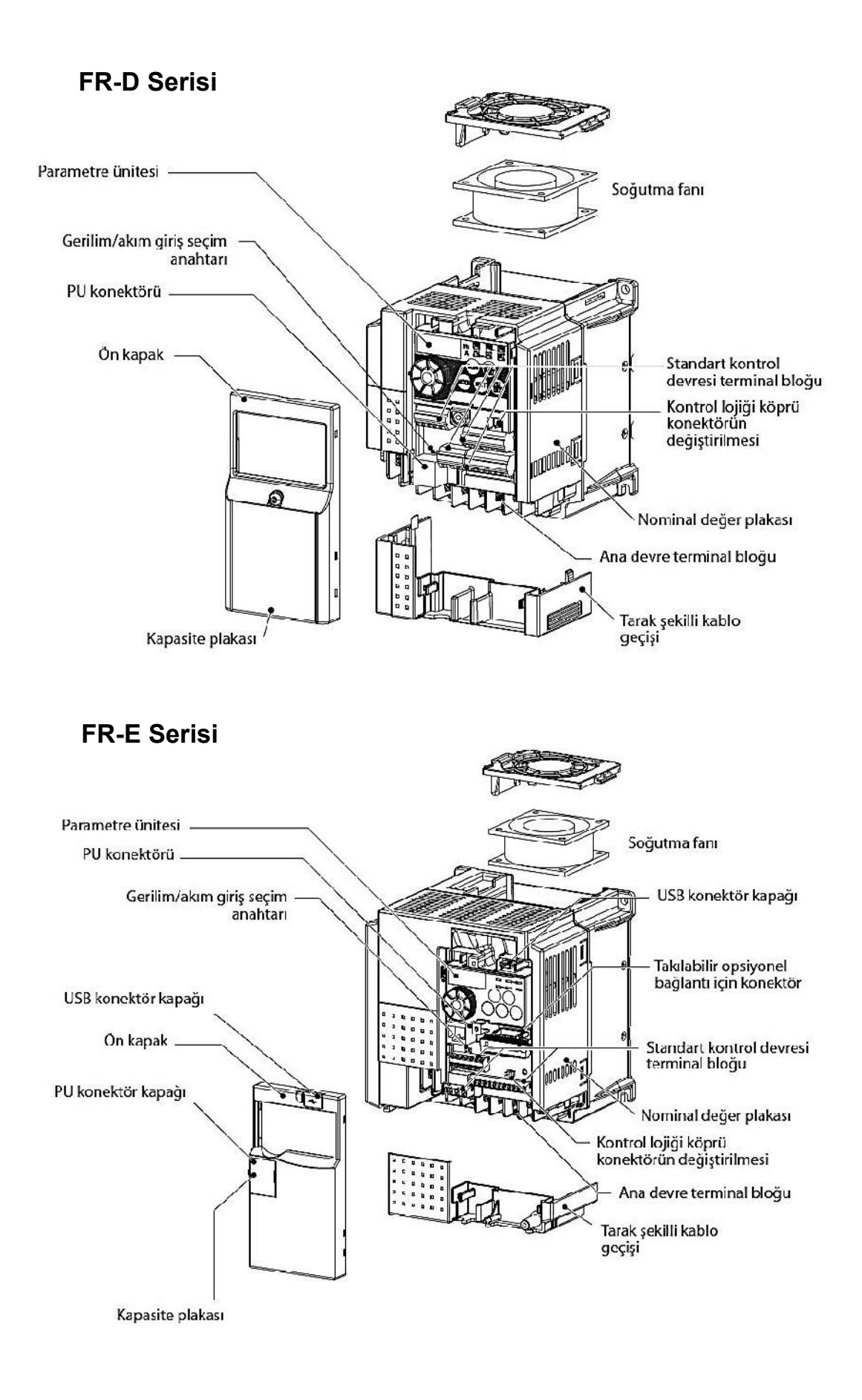

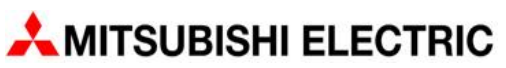

**FR-D ve FR-E Serisi Inverterler üzerindeki etiket bilgileri**

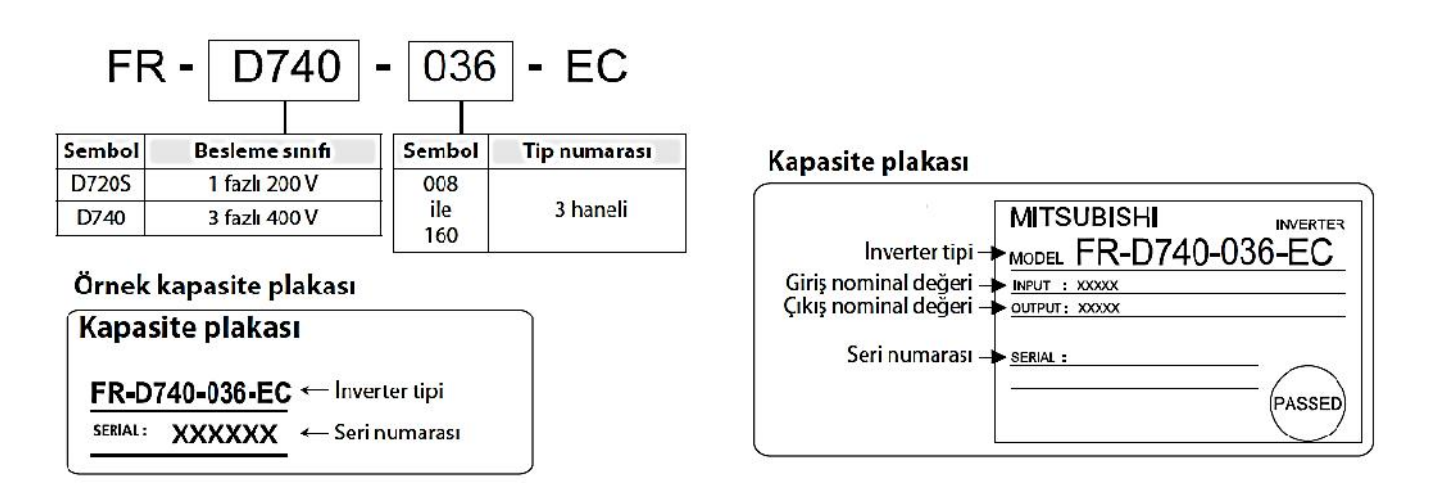

**Notlar**

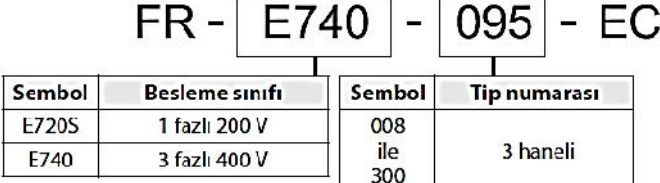

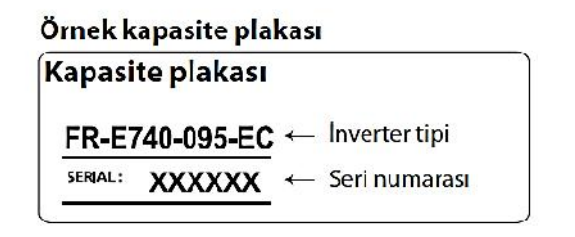

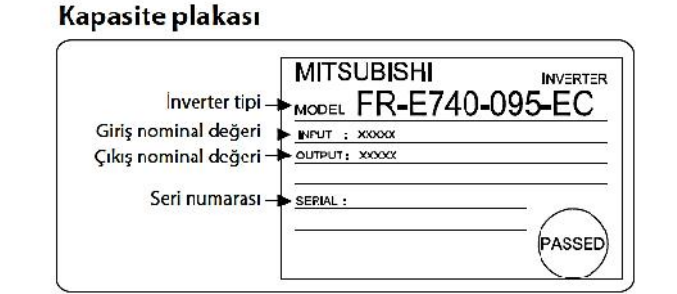

**Notlar**

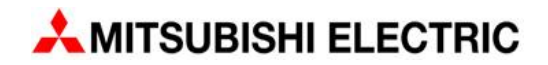

## **FR-D ve FR-E Serisi inverterlerin montaj detayları ve uyarılar**

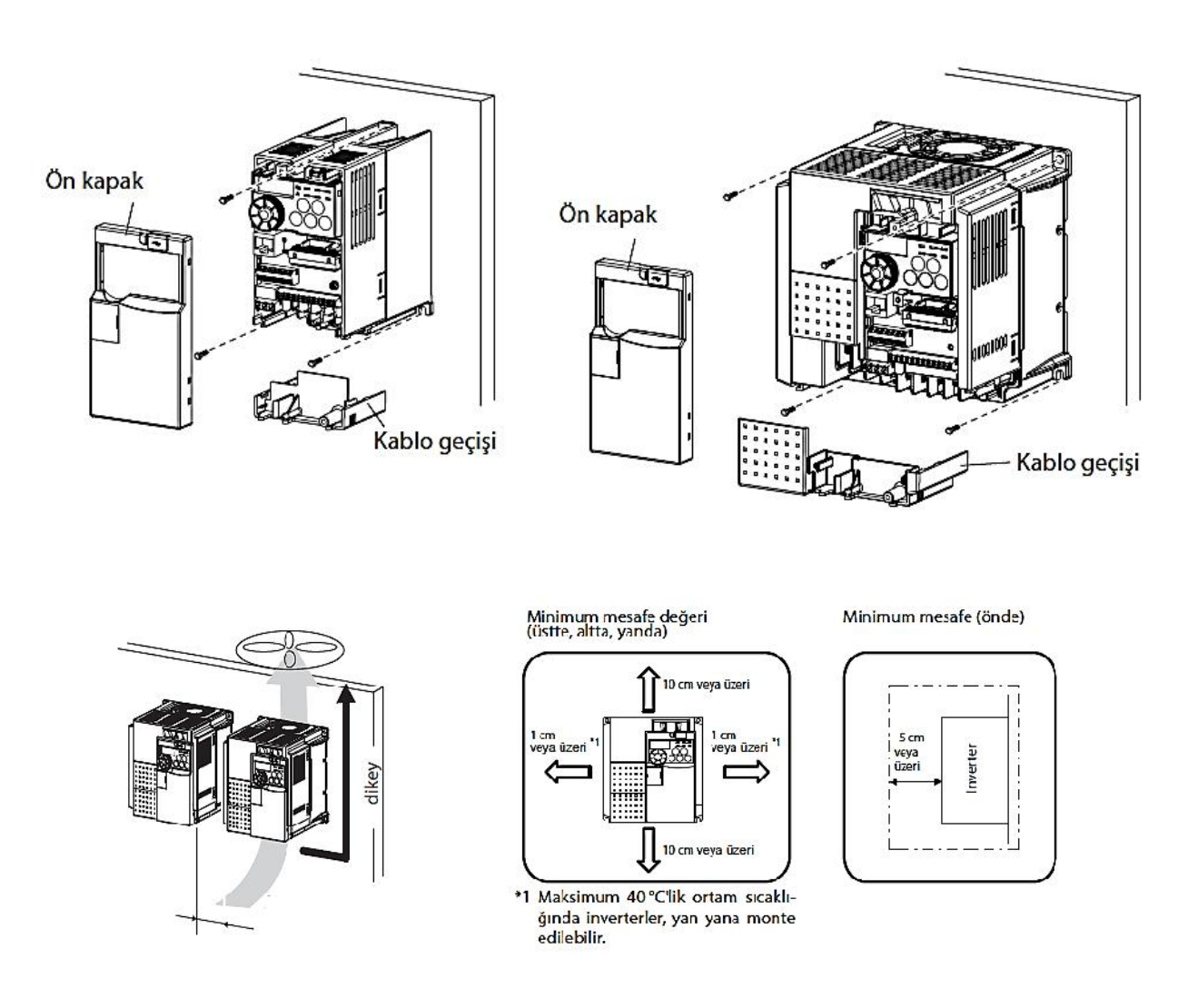

Inverter çok hassas mekanik ve elektronik parçalardan oluşur, asla aşağıda gösterilmiş şartlarda montaj yapmayınız ve çalıştırmayınız

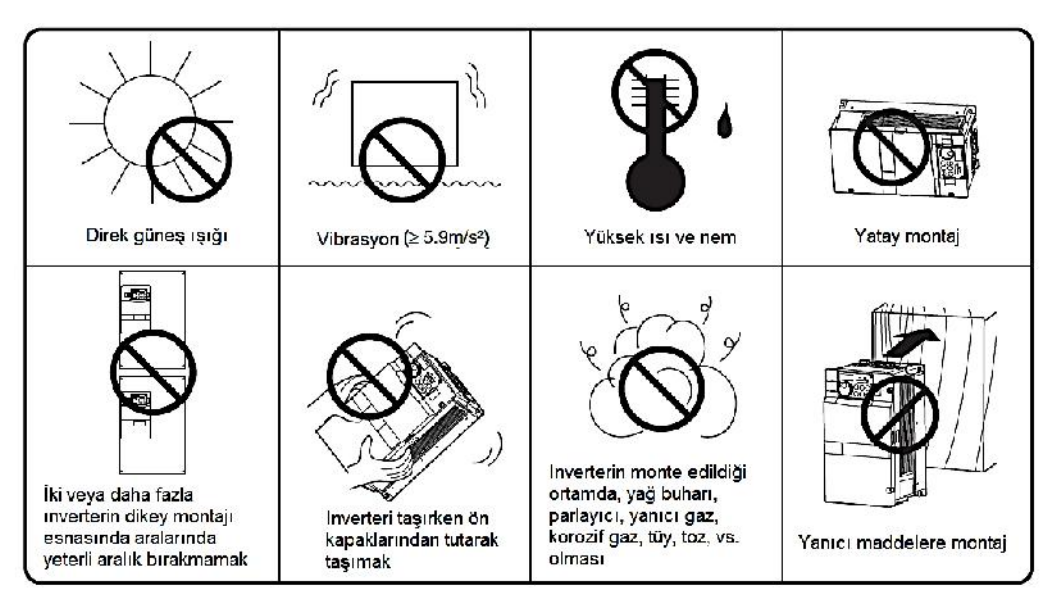

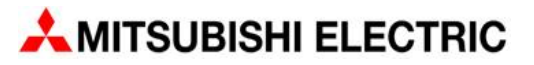

#### **FR-D Serisi kontrol devresi terminal bağlantıları**

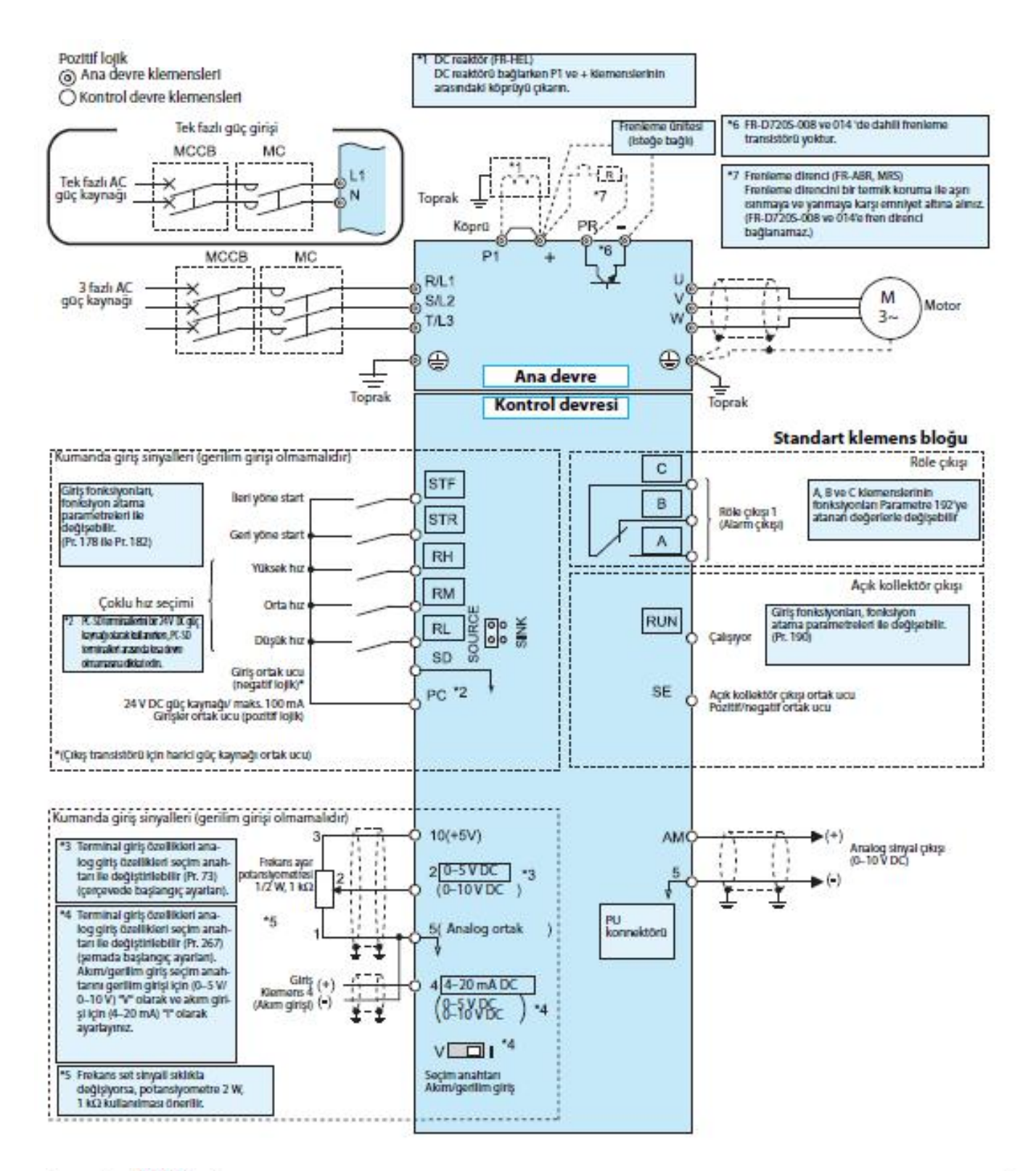

#### **UYARI**

- · Gürültüden dolayı sorun yaşamamak için sinyal kablolarını güç kablolarının 10 cm uzağında tutunuz.
- · Kablo bağlantıları bittikten sonra inverter içinde kesik kablo parçaları kalmamalıdır. Örn; kesik kablo parçaları alarm ya da arızaya neden olabilir. Montaj deliklerini delerken, talaş ya da yabancı maddelerin inverterin içine girmesine izin vermeyiniz.
- · Akım/gerilim girişi seçim anahtarını doğru şekilde ayarlamaya dikkat ediniz. Eksik bir ayarlama hatalı fonksiyonlara neden olabilir.

#### **FR-E Serisi kontrol devresi terminal bağlantıları**

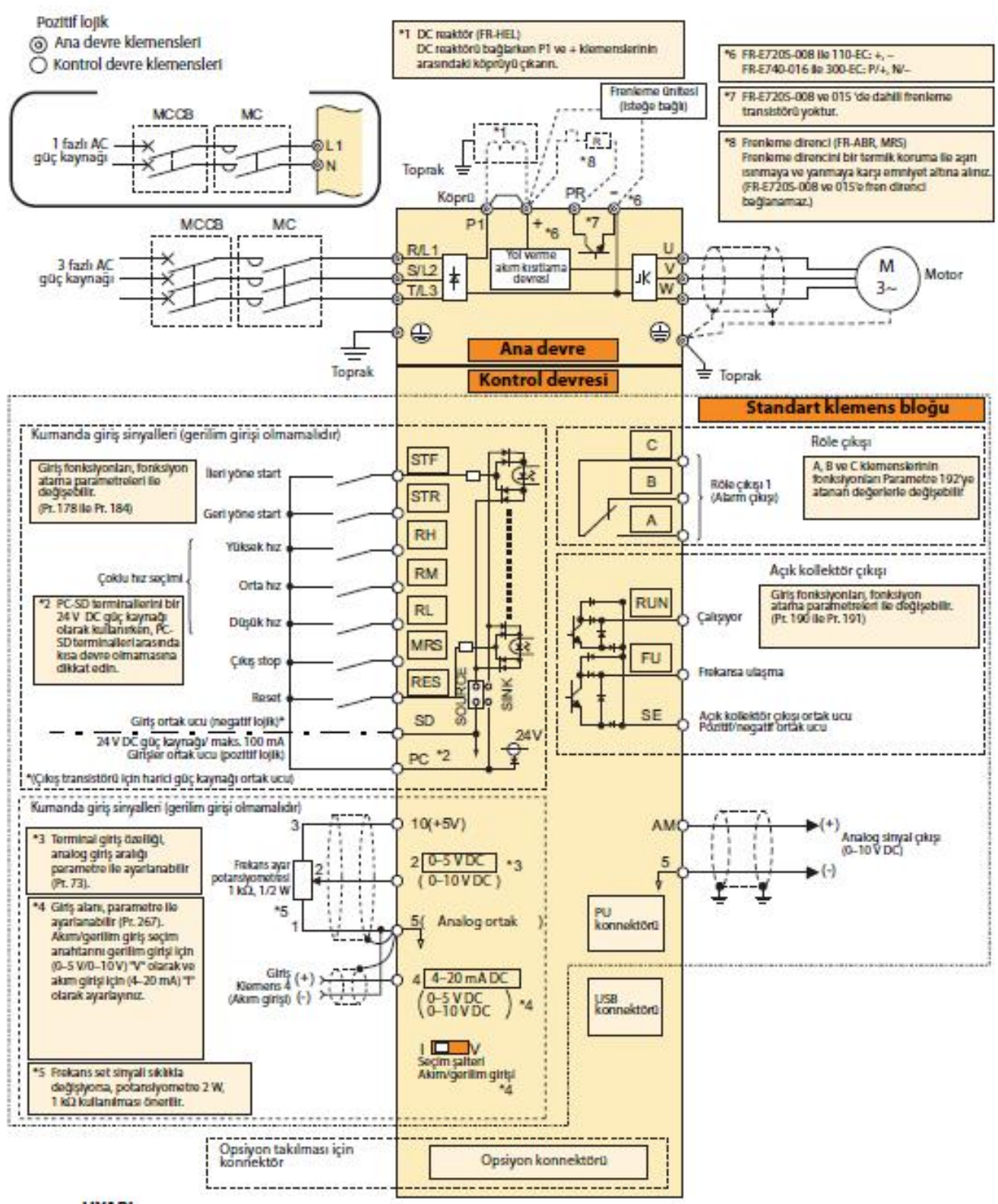

#### **UYARI**

- · Gürültüden dolayı sorun yaşamamak için sinyal kablolarını güç kablolarının 10 cm uzağında tutunuz.
- · Kablo bağlantıları bittikten sonra inverter içinde kesik kablo parçaları kalmamalıdır. Örn; kesik kablo parçaları alarm ya da arızaya neden olabilir. Montaj deliklerini delerken, talaş ya da yabancı maddelerin inverterin içine girmesine izin vermeyiniz.
- · Akım/gerilim girisi secim anahtarını doğru sekilde ayarlamaya dikkat ediniz. Eksik bir ayarlama hatalı fonksiyonlara neden olabilir

## **FR-D700 ve FR-E Serisi güç beslemesi terminal bağlantıları**

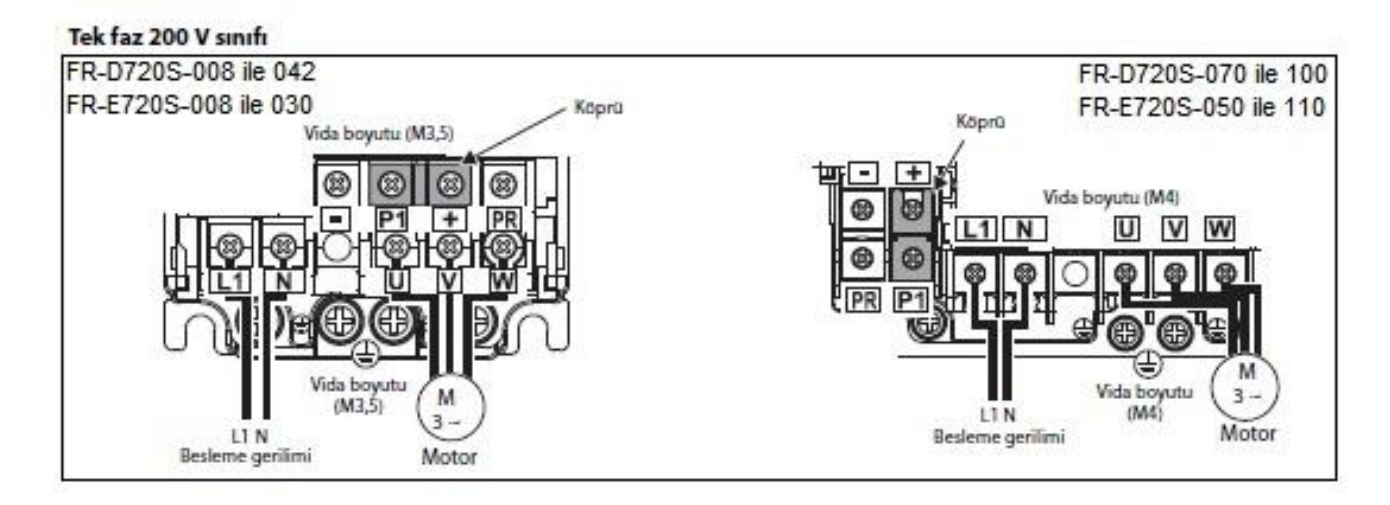

#### Üç faz 400 V sınıfı

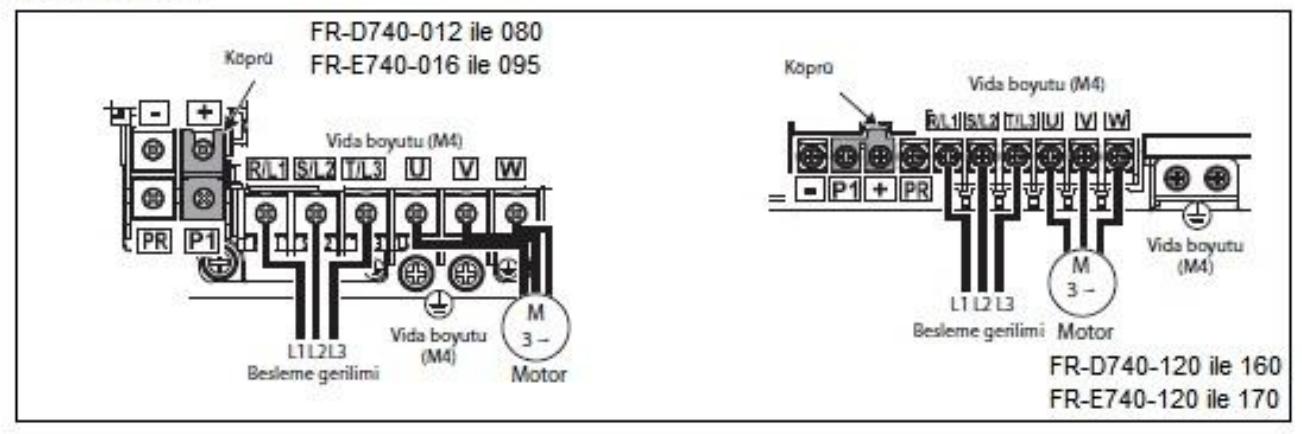

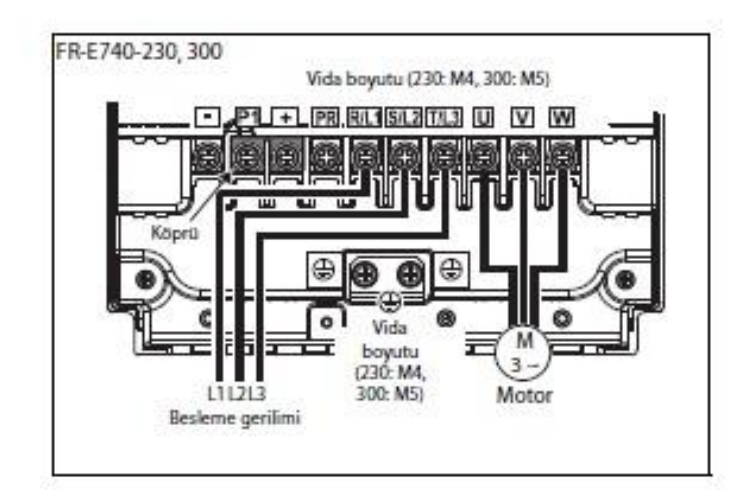

#### **UYARI**

- · Inverter giriş besleme bağlantıları R/L1, S/L2, T/L3'e bağlanmalıdır. (Faz sırasının önemi yoktur.) Kesinlikle inverterin U, V, W, terminallerine enerji vermeyiniz. Aksi halde inverter zarar görecektir.
- · Motor kabloları U, V, W terminallerine bağlanır. İleri yöne start verildiğinde motor şaftına karşıdan bakıldığında saat yönünün tersine dönecektir.

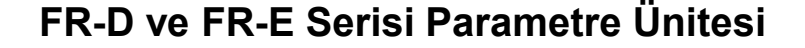

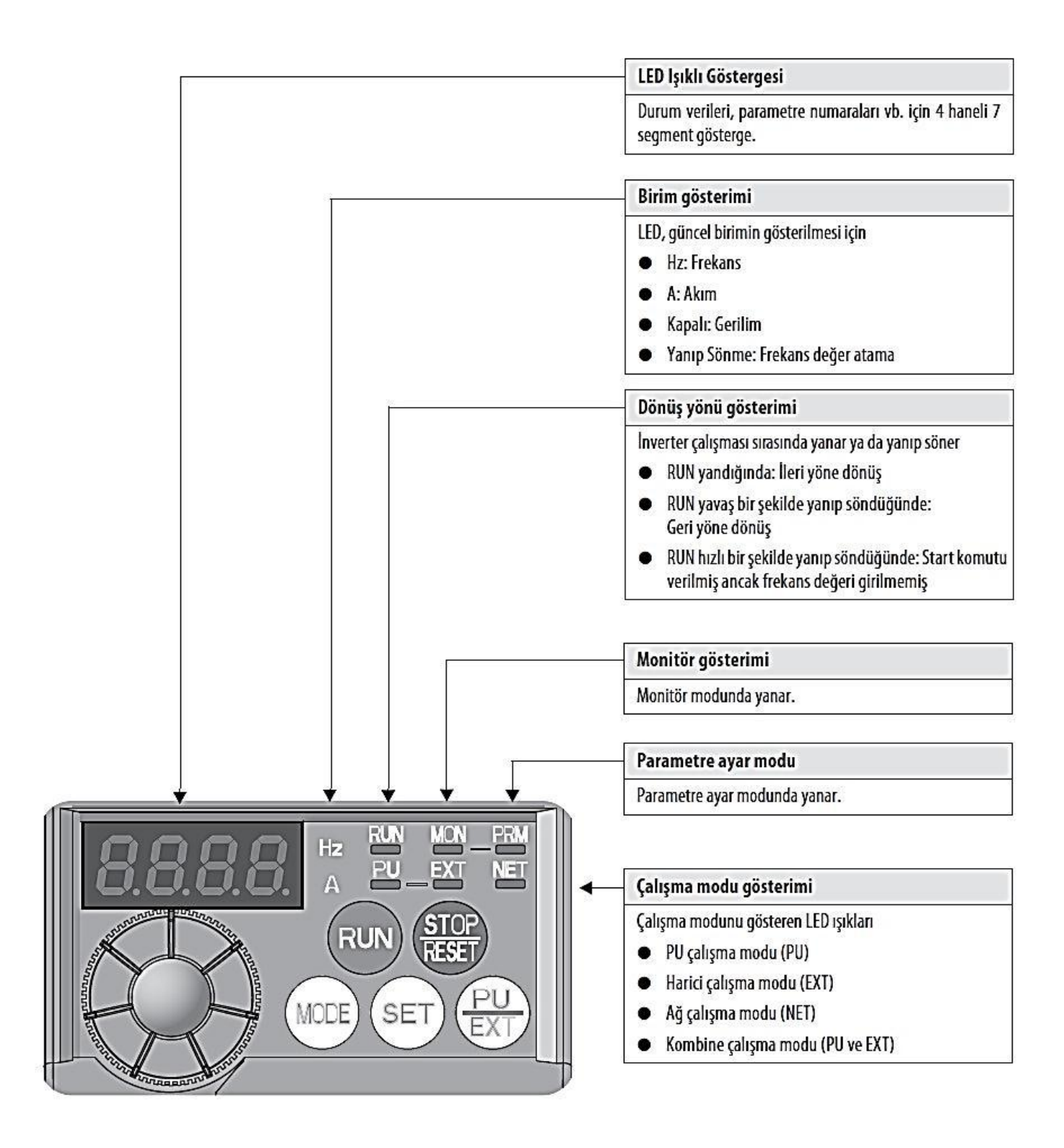

**Notlar**

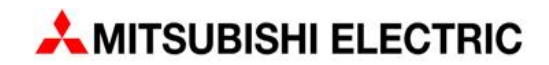

# **FR Serisi inverterlerde en çok kullanılan parametreler**

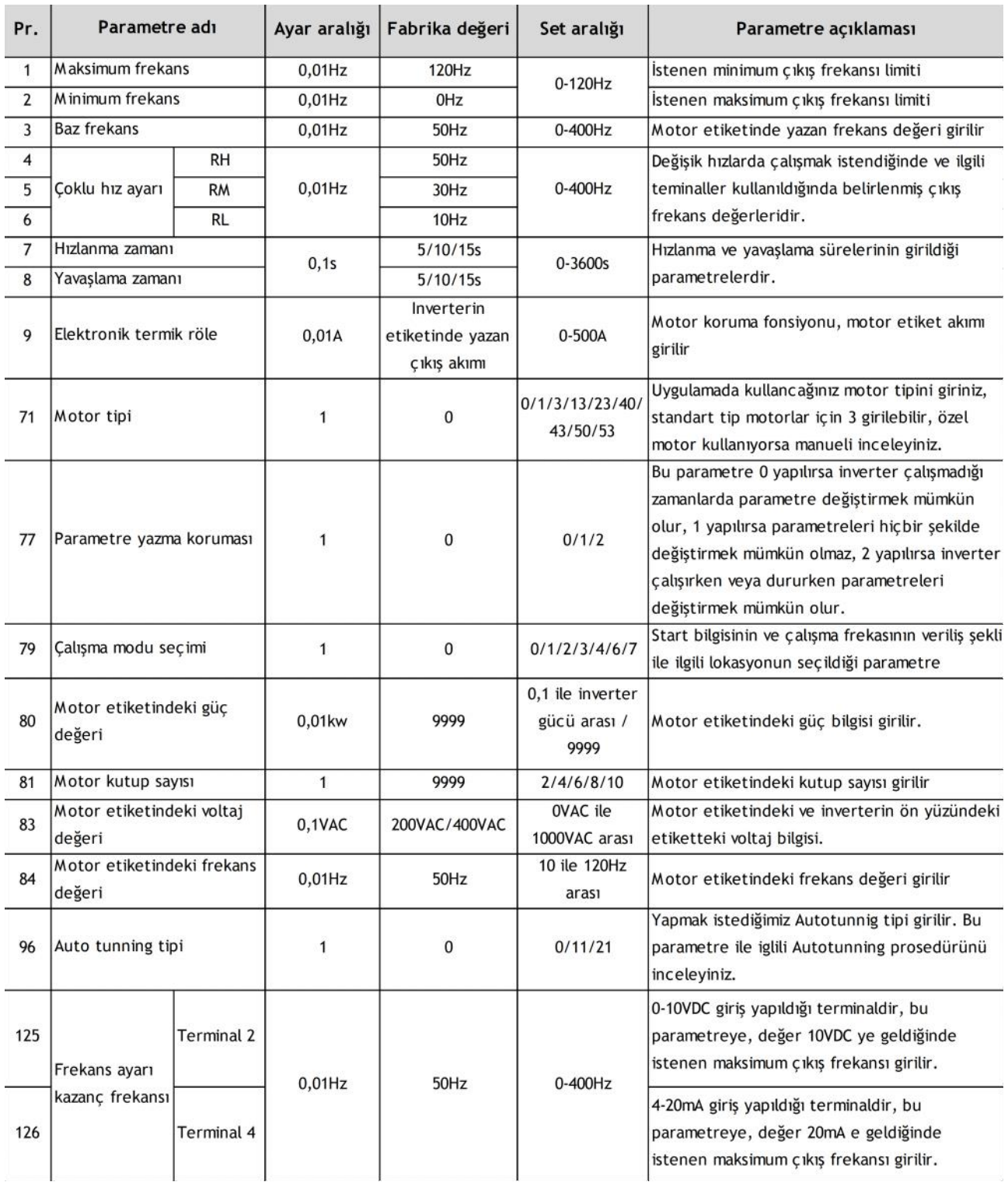

**Notlar**

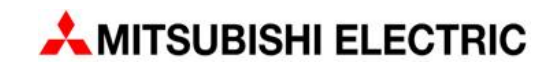

### **Inverter üzerindeki parametre ünitesi üzerinden parametre değiştirilmesi veya ayar yapılması**

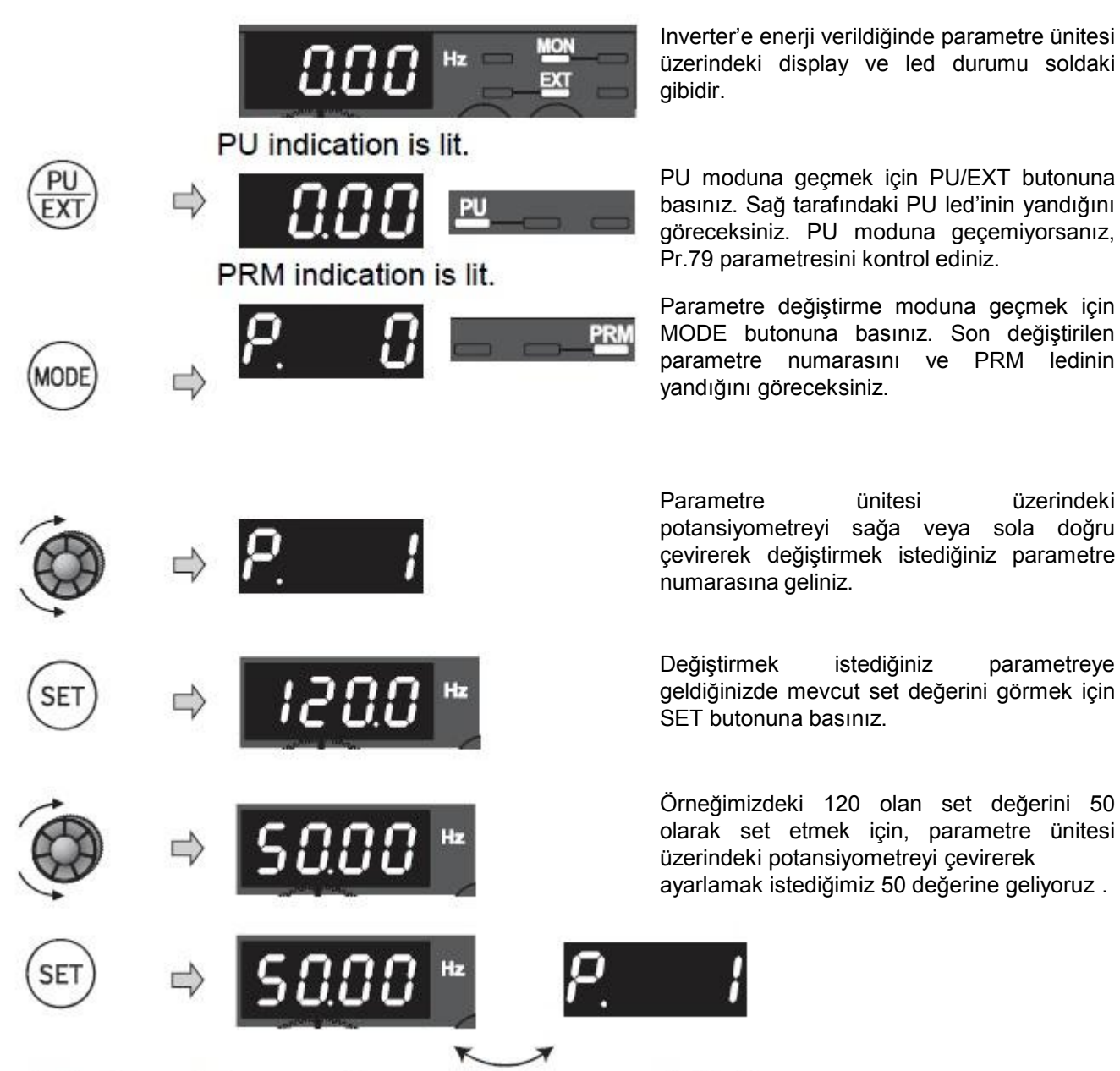

# Flicker...Parameter setting complete!!

İstenen değere gelindiğin değeri kaydetmek için SET butonuna basınız. Set etme işi başarı ile yapıldığında display üstte görüldüğü gibi yanıp sönecektir. Bu şekilde parametre değiştirme işlemi tamamlanır, İstediğiniz diğer parametre değişiklikleri için de aynı işlemleri tekrar ediniz.

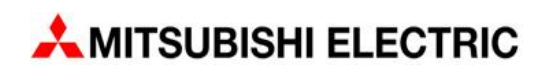

# **Parametre Ünitesinden parametrelerin silinmesi ve fabrika ayarlarına geri döndürülmesi (Parameter All Clear)**

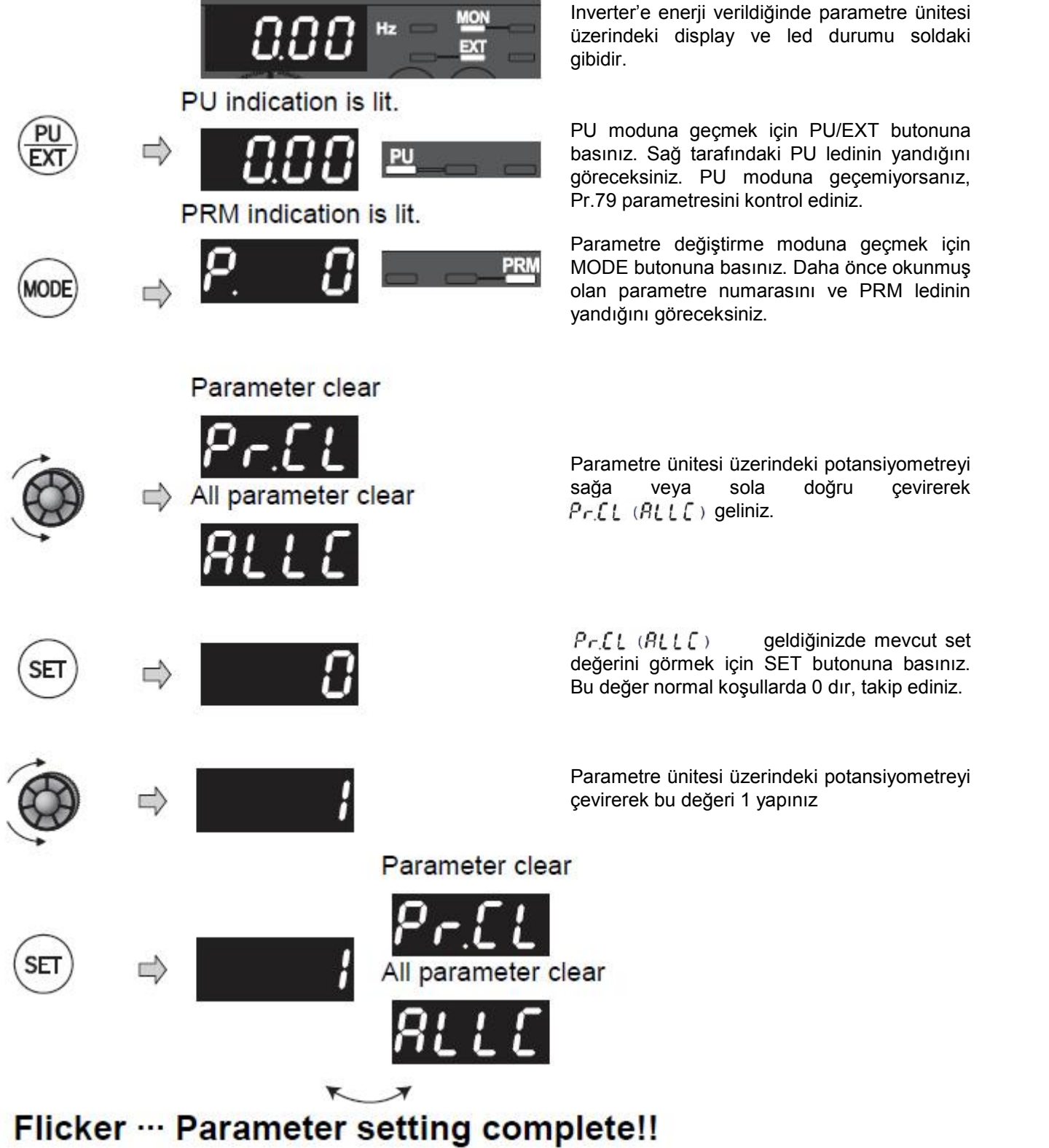

Kaydetmek için SET butonuna basınız. Set etme işi başarı ile yapıldığında display üstte görüldüğü gibi yanıp sönecektir. Bu şekilde tüm parametreleri silmiş fabrika ayarlarına dönmüş oldunuz.

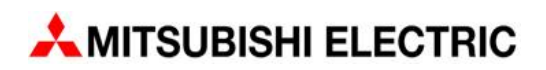

#### **FR-D700 ve FR-E700 Serilerinde Auto tunning fonksiyonu**

#### **FR-D700-XXX-EC / FR-E700-XXX-EC**

PU moduna geçiniz ve aşağıdaki ayarları yapınız.

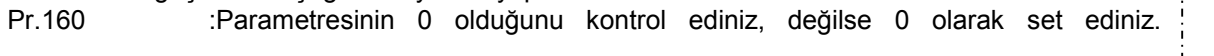

- Pr.9 :Motor etiket akım değerini giriniz,
- Pr.71 :Motor tipini giriniz, standart tip için 3 'ü giriniz, farklı tipler için lütfen sorunuz!!!
- Pr.80 :Motor etiket KW değerini giriniz,
- Pr.83 :Motor etiket voltaj değerini giriniz, Pr.83 :Motor etiket voltaj değerini giriniz,<br>Pr.84 :Motor etiket frekans değerini giriniz,
- 

İnverterinizin modeli FR-E700 ise üstte yer alan parametrelerin dışında, Pr. 81 parametresine motor kutup sayısını da giriniz,

Parametreleri girdikten sonra, **Pr. 96 parametresini 11 olarak set ediniz** ve Autotunning işlemini displayden izleyebilmek için MODE tuşuna basarak displaye 11'in gelmesini sağlayınız, ardından RUN tuşuna basarak auto tuning işlemini başlatınız…

Parametre ünitesi üzerindeki display de 11 -> 12 -> 13 rakamları sırasıyla görülecektir. **Ekranda görülen 13 rakamı autotuning işleminin başarılı bir şekilde tamamlandığını ifade eder.**

Eğer display de 11 -> 12-> den sonra 9 rakamı görülürse bu rakam autotuning işleminin yapılamadığını ifade eder. İlgili parametreleri tekrar kontrol edip, aşağıda yer alan notları okuduktan sonra autotuning işlemi bir daha yapınız.

#### **Önemli Not:**

- 1. Autotunning işlemi başarı ile yapılmış olup olmadığını anlamak için, Pr.96 parametresini kontrol edebilirsiniz. Bu parametre autotunning işlemi başarı ile yapıldığında otomatik olarak 13 olacaktır. Bir nedenle üstteki parametreleri değiştirmeden tekrar autotunning yapmak isterseniz inverter autotunning yapmaya izin vermeyecektir, autotunning işlemini bir kez yapmanız yeterlidir.
- 2. Her yeni inverterin bir kez autotunning yapılması önerilir, aynı durum yeni bir motor bağlandığında da geçerlidir. Autotunning işlemi inverterin ve motorun daha kararlı çalışması sağlayacak özel bir fonksiyondur.
- 3. FR-D ve FR-D serisi inverterler de, tek invertere birden fazla motor bağlanması halinde motor etiket bilgilerinde yer alan güç ve akım değerlerinin toplamları ilgili parametrelere (Pr.9 – Pr.80) girilir ancak Pr. 96 parametresini kullanarak autotunning işlemi yapılmaz. İnverter autotunning yapılmadan çalıştırılır.
- 4. Pr. 9 parametresine girilen değer inverter etiketi üzerinde yazan değerden büyük ise inverter autotunning işlemi yapmaya izin vermez. Bu durumda ya inverterin müsaade ettiği akım değeri girilmesi gerekir yada uygun tipte inverter bağlanması gerekir. Inverter etiket bilgisinin üzerinde akım değerin Pr.9 parametresine set edilmesi inverterin zarar görmesine neden olacaktır.

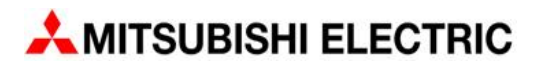

#### **Pr. 79 Parametresi ile kolay mode seçimi**

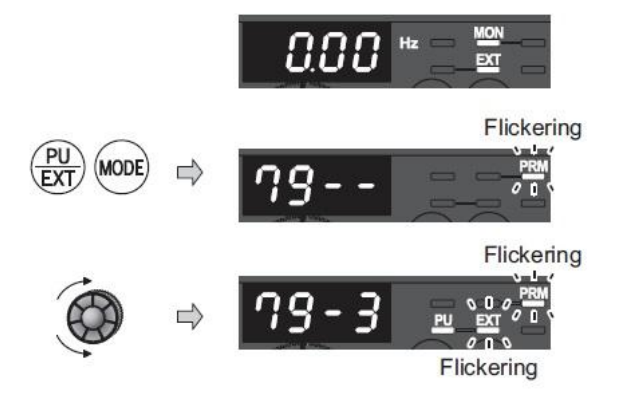

Inverter'e enerji verildiğinde parametre ünitesi üzerindeki display ve led durumu soldaki gibidir.

PU/EXT ve MODE butonlarına aynı anda 0,5s bastığınızda PRM ledi yanıp sönmeye başlar.

Parametre ünitesi üzerindeki potansiyometreyi çevirerek çalışmak istediğiniz modu seçiniz. Potansiyometreyi çevirdikçe PU – EXT ledlerinin yanıp söndüğünü göreceksiniz.

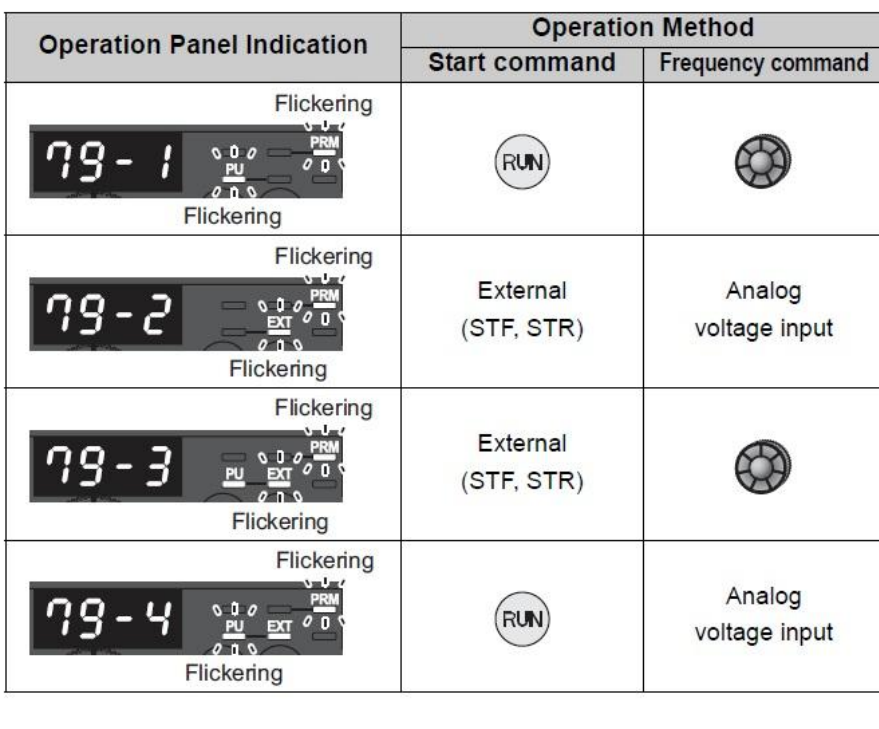

Inverteri parametre ünitesi üzerindeki butonlar ile çalıştırmak için Pr. 79 parametresini 1 olarak set ediniz.

Inverteri start bilgisini dışarıdan butonlarla ve frekans değerini dışarıdan verilen analog voltaj vererek çalıştırmak için Pr.79 parametresini 2 olarak set ediniz.

Inverteri start bilgisini dışarıdan butonlarla ve frekans değerini parametre ünitesi üzerindeki potansiyometre ile çalıştırmak için Pr. 79 parametresini 3 olarak set ediniz.

Inverteri start bilgisini parametre ünitesi üzerindeki RUN butonu ile, frekans değerini 2 ve 4 numaralı terminalden verilmesi ile çalıştırmak için Pr. 79 parametresini 4 olarak set ediniz.

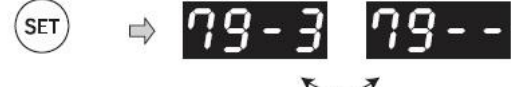

Flicker ... Parameter setting complete!! The monitor display appears after 3s.

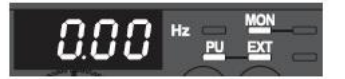

İstenen değere gelindiğinde değeri kaydetmek için SET butonuna basınız. Set etme işi başarı ile yapıldığında display üstte görüldüğü gibi yanıp sönecektir. Bu şekilde parametre değiştirme işlemi tamamlanır, yaklaşık 3 saniye sonrada alttaki display görüntüsü elde edilir.

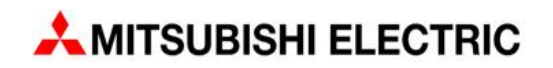

# **FR-D700 serisinde giriş terminali tanımlama fonksiyonu**

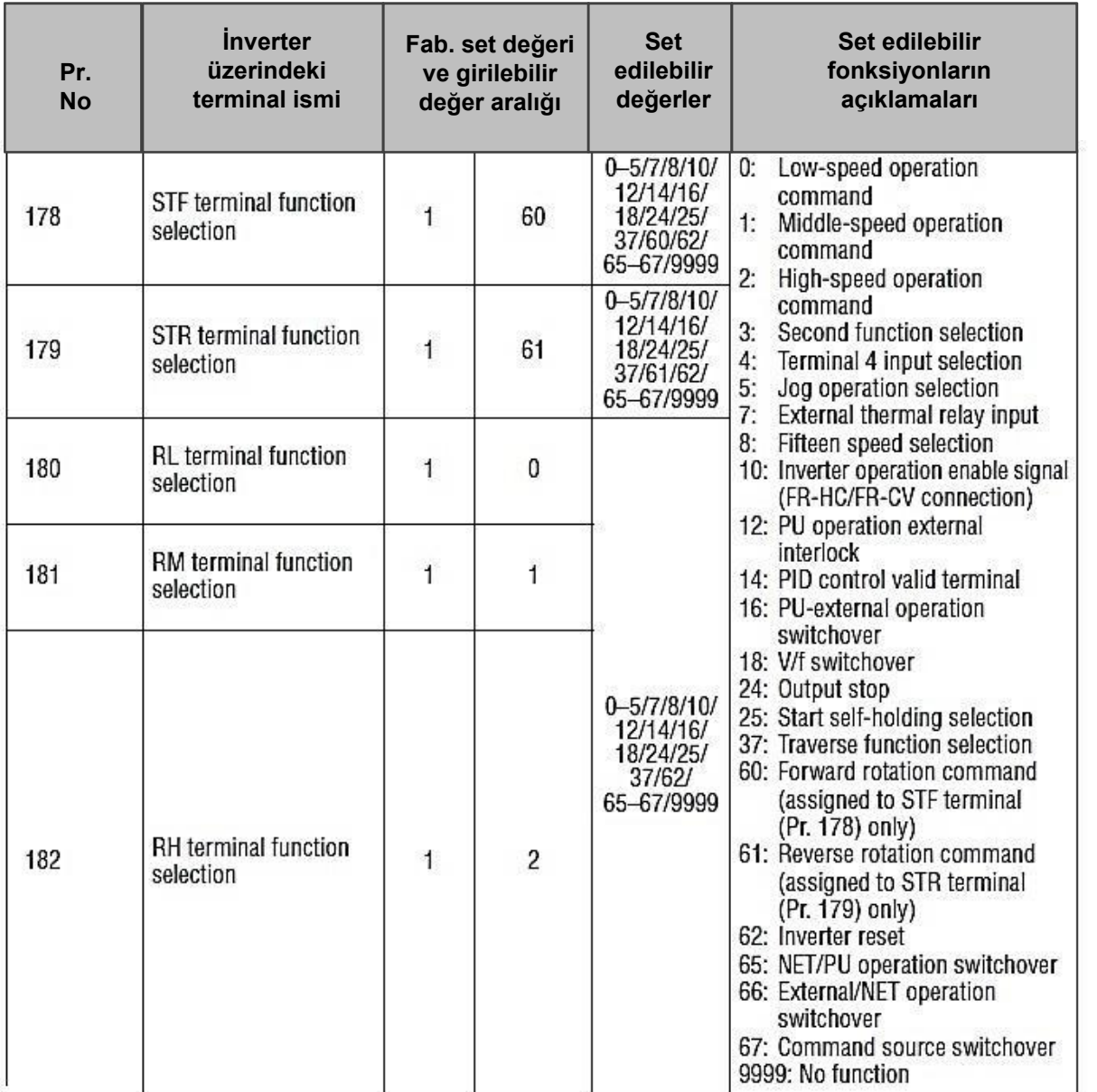

### **Notlar**

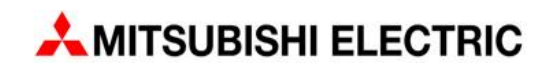

# **FR-E700 serisinde giriş terminali tanımlama fonksiyonu**

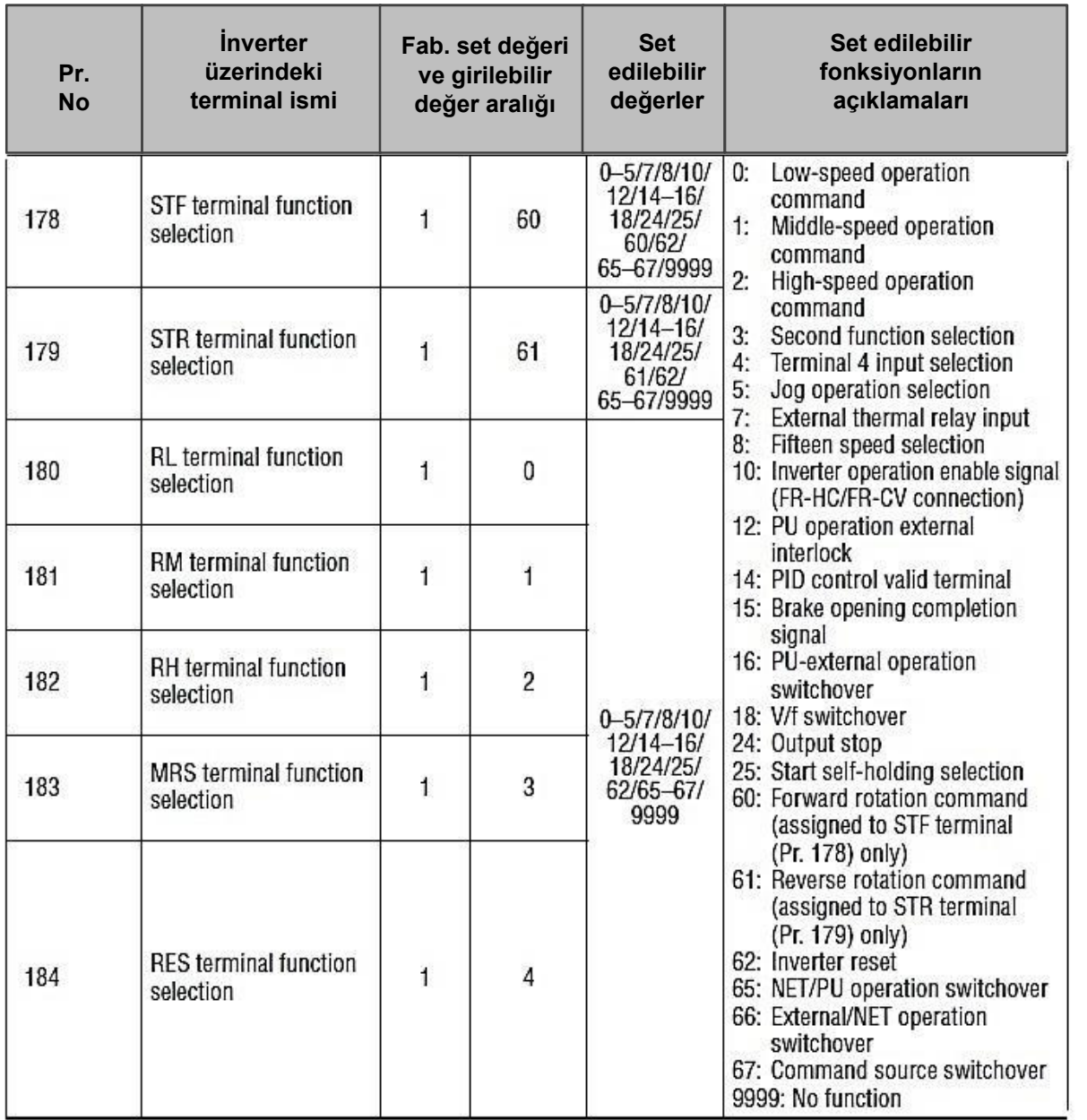

## **Notlar**

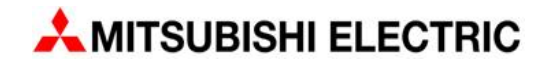

### **FR-D ve FR-E serisi çıkış terminali tanımlama fonksiyonu**

Bu işlem için aşağıdaki tablolarda yer alan parametreleri istediğiniz şekilde yeniden programlayabilir ve kullanabilirsiniz. Bir sonraki sayfada da fonksiyonlar ile ilgili seçenekler yer almaktadır.

Inverterin fabrika ayarları inverter çalışıyor, alarm ve çıkış frekansı kontrolü olarak ayarlanmıştır.

#### **FR-E700-XXX-EC**

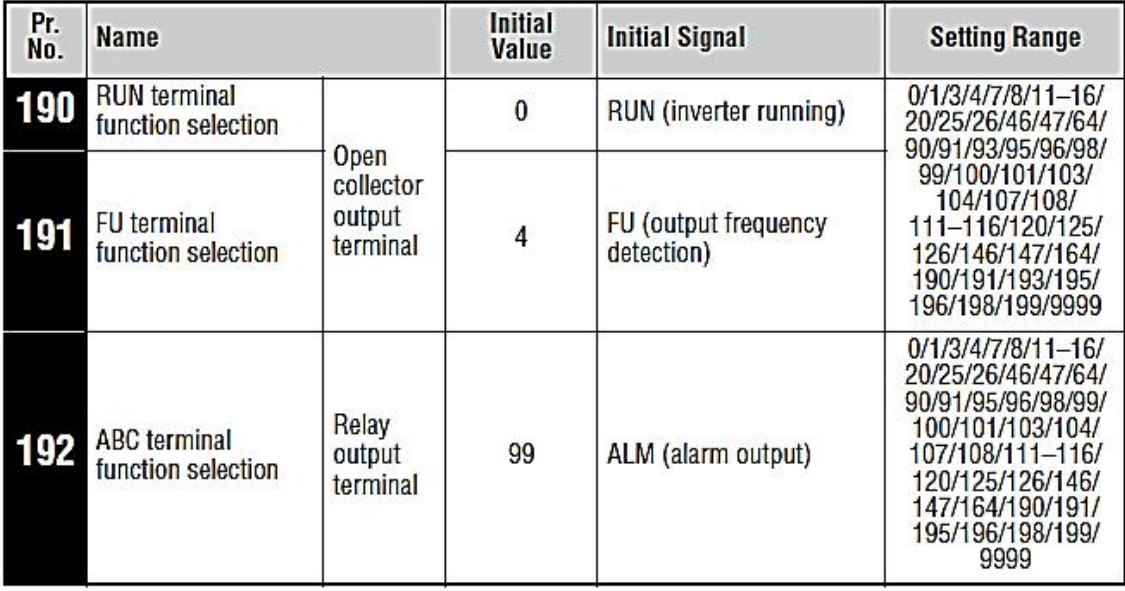

#### **FR-D700-XXX-EC**

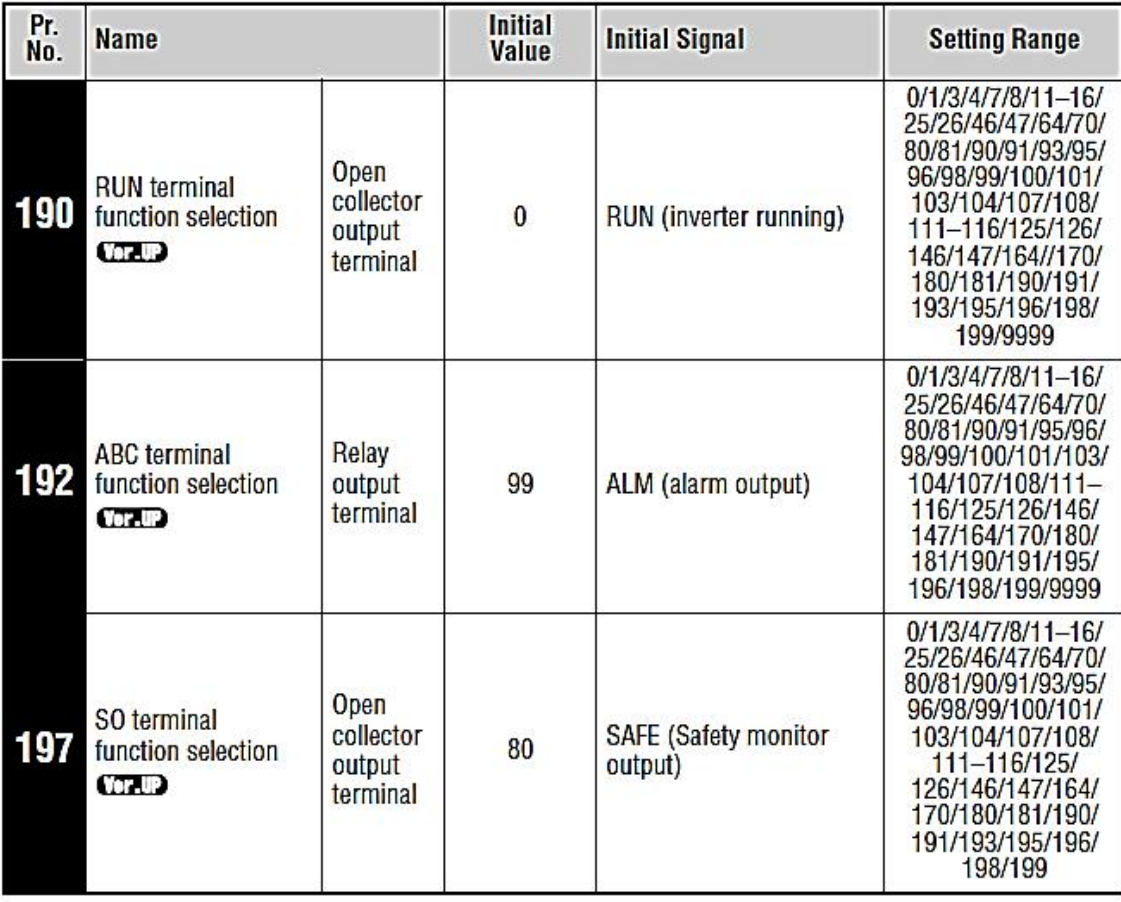

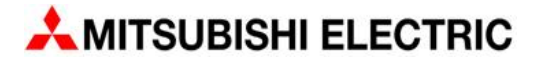

# **FR-D ve FR-E serisi çıkış terminali fonksiyon seçim tablosu**

#### **FR-E700-XXX-EC / FR-E700-XXX-EC**

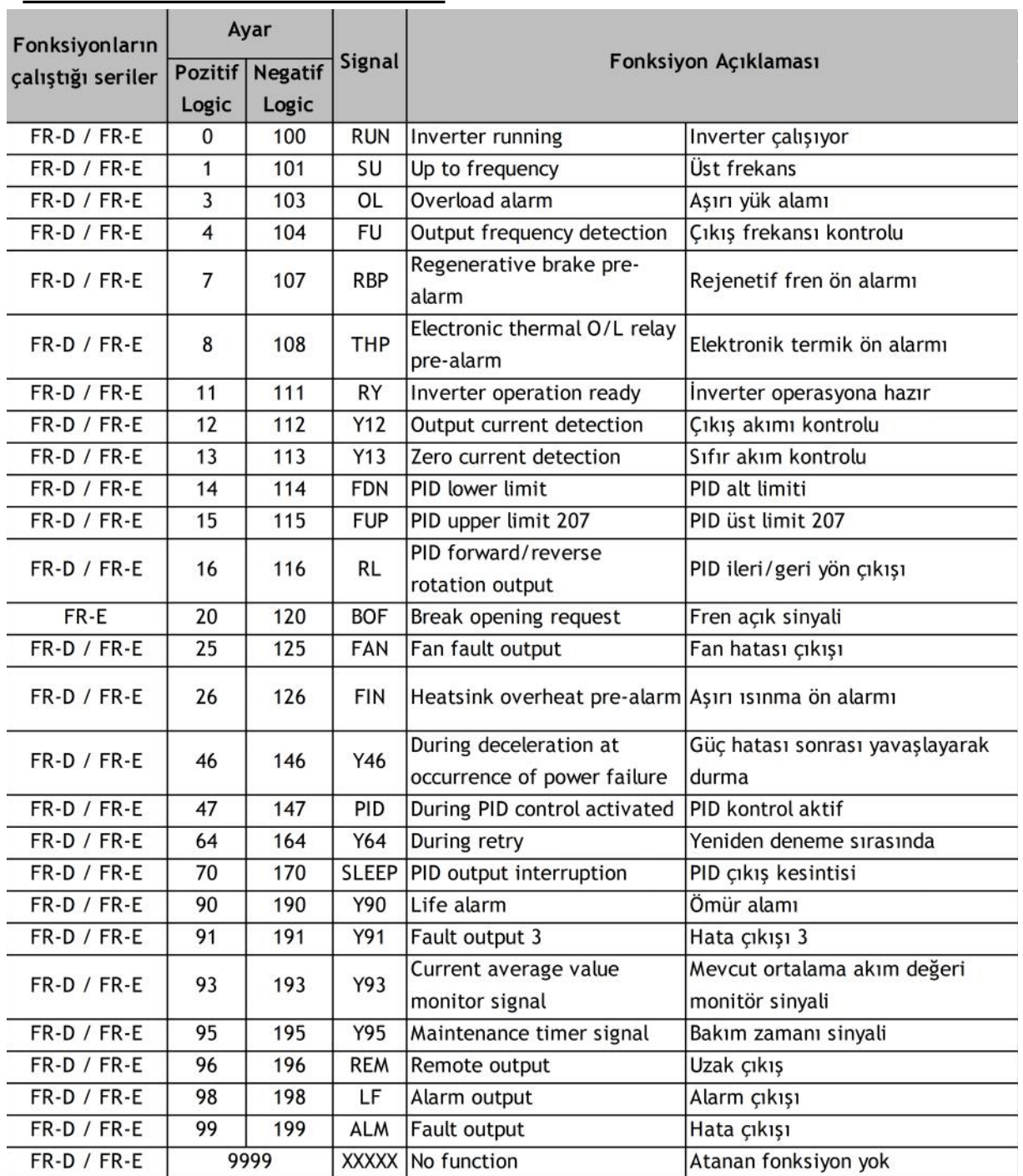

#### **Notlar**

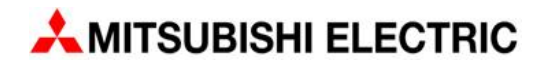

#### **Inverteri parametre ünitesi üzerindeki butonlar ile çalıştırma**

Öncelikle aşağıdaki gibi bağlantıları yapınız, Inverter tipine göre Auto Tunning yapınız,

Pr. 9 parametresine motor etiketinde yazan akım değerini girmeyi unutmayınız.

Pr. 79 : 1 olarak set ediniz,

Inverterin PU moduna geçtiğini takip ediniz.

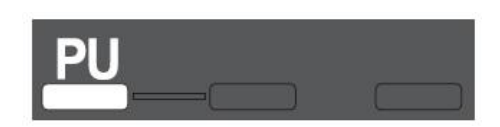

Pr. 1 : Maksimum frekans değerini set ediniz

- Pr. 2 : Minimum frekans değerini set ediniz.
- Pr. 7 : Hızlanma zamanı giriniz
- Pr. 8 : Yavaşlama zamanını giriniz

Parametre ünitesindeki RUN ve STOP butonları ile inverteri çalıştırınız.

İsterseniz parametre ünitesi üzerindeki potansiyometre ile istediğiniz frekansı ayarlayarak SET butonuna basarakta inverteri çalıştırabilirsiniz. Bu çalışma şeklinde enerji kesilirse geri geldiğinde tekrar RUN butonuna basılması gerekir.

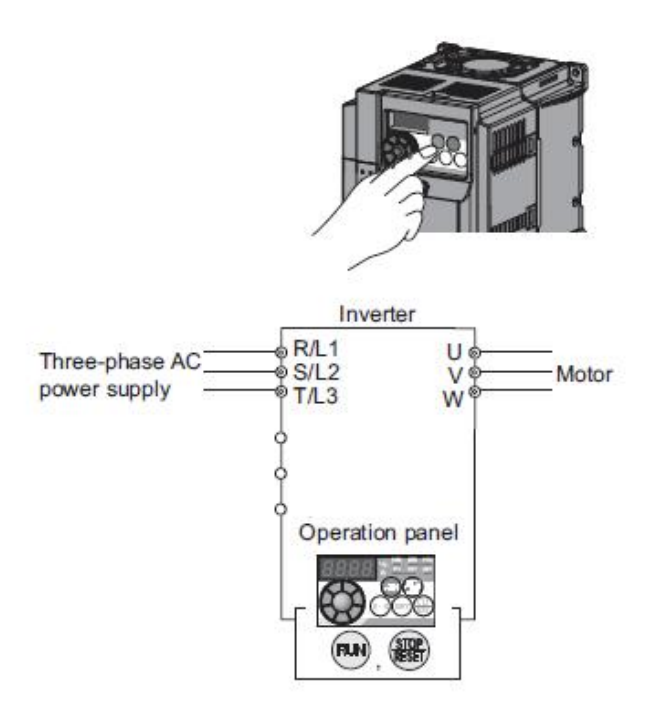

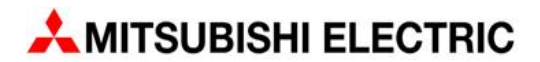

#### **Inverteri parametre ünitesi üzerindeki potansiyometre ve dışardan harici butonlar bağlayarak çalıştırma**

Öncelikle aşağıdaki gibi bağlantıları yapınız, Inverter tipine göre Auto Tunning yapınız, Pr. 9 parametresine motor etiketinde yazan akım değerini girmeyi unutmayınız.

Pr. 79 : 3 olarak set ediniz,

Inverterin PU ve EXT moduna geçtiğini takip ediniz.

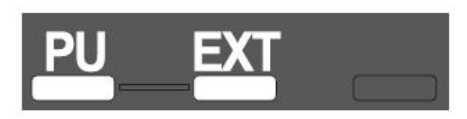

Pr. 1 : Maksimum frekans değerini set ediniz<br>Pr. 2 : Minimum frekans değerini set ediniz.

- Pr. 2 : Minimum frekans değerini set ediniz.<br>Pr. 7 : Hizlanma zamanı giriniz
- Pr. 7 : Hızlanma zamanı giriniz<br>Pr. 8 : Yavaslama zamanını giri
- : Yavaşlama zamanını giriniz

Haricen bağlamış olduğunuz STF ve STR butonları ile inverteri çalıştırınız.

Parametre ünitesi üzerindeki potansiyometre ile istediğiniz frekansı ayarlayarak SET butonuna basınız. Bu çalışma şeklinde enerji kesilse bile geri geldiği an son set edilen frekans ile inverter otomatik olarak çalışmaya devam eder.

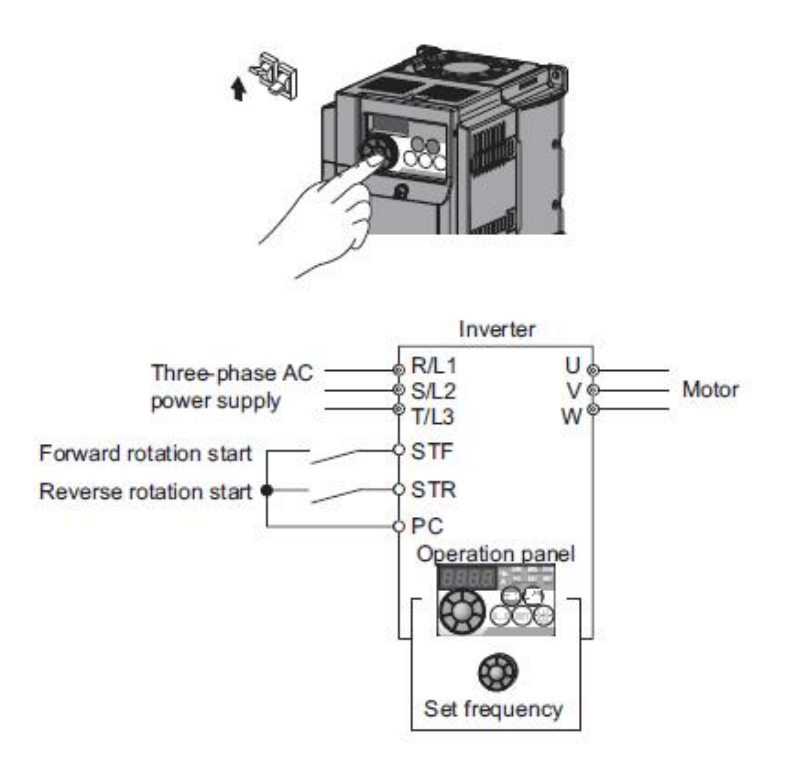

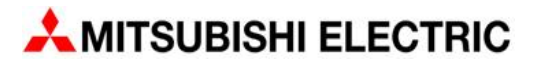

#### **Inverteri, dışarıdan potansiyometre ve harici butonlar bağlayarak çalıştırma**

Öncelikle aşağıdaki gibi bağlantıları yapınız, Inverter tipine göre Auto Tunning yapınız, Pr. 9 parametresine motor etiketinde yazan akım değerini girmeyi unutmayınız.

Pr. 79 : 2 olarak set ediniz.

Inverterin EXT moduna geçtiğini takip ediniz.

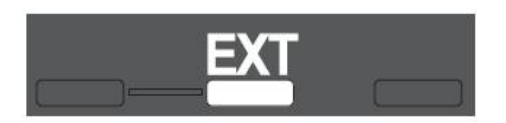

Pr. 7 : Hızlanma zamanı giriniz

Pr. 8 : Yavaşlama zamanını giriniz

Haricen bağlantısını yaptığınız STF ve STR butonları ile inverteri çalıştırınız. Bağladığınız potansiyometre ile hız bilgisini istediğiniz değere getiriniz.

Pr.125 : Bu parametreye girilen değer potansiyometre maksimuma ulaştığında göreceğiniz frekans değeridir. Pr.125 girilen değer Pr.1 den büyük olmamalıdır veya Pr.1 de artırılmalıdır.

Eğer Pr.1 parametresi, Pr. 125 parametresinden küçük ise potansiyometreyi ne kadar çevirirseniz çevirin, inverter Pr. 1 parametresinde set edilmiş frekanstan daha büyük frekans ile çıkış vermeyecektir.

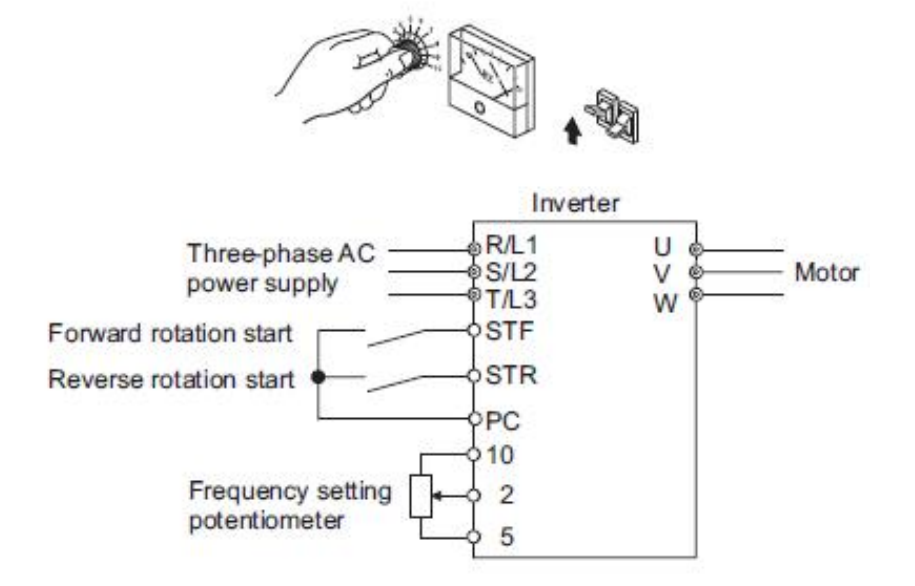

Bu çalışma şeklinde inverter beslemesi kesilip tekrar verildiğinde STF veya STR sinyalleri verilmeye devam ediyor ise, inverter enerji geldiği an çalışmaya devam eder. Enerji problemi sonrası bu durumun olmasını istemiyorsanız STF ve STR sinyallerini kesiniz.

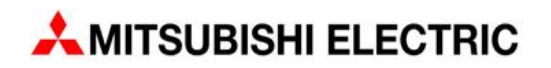

#### **Inverteri, dışarıdan potansiyometre ve parametre ünitesi üzerindeki butonlar ile çalıştırma**

Öncelikle aşağıdaki gibi bağlantıyı yapınız, Inverter tipine göre Auto Tunning yapınız, Pr. 9 parametresine motor etiketinde yazan akım değerini girmeyi unutmayınız.

Pr. 79 : 4 olarak set ediniz,

Inverterin PU ve EXT moduna geçtiğini takip ediniz.

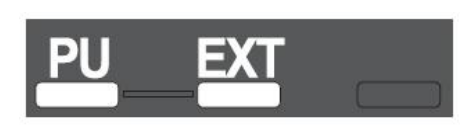

Pr. 7 : Hızlanma zamanı giriniz

Pr. 8 : Yavaşlama zamanını giriniz

Parametre ünitesi üzerindeki RUN ve STOP butonları ile inverteri çalıştırınız. Dışarıdan bağlanan potansiyometre ile istenen hıza set ediniz.

Pr.125 : Bu parametreye girilen değer potansiyometre maksimuma ulaştığında göreceğiniz frekans değeridir. Pr.125 girilen değer Pr.1 den büyük olmamalıdır veya Pr.1 de artırılmalıdır.

Eğer Pr.1 parametresi, Pr. 125 parametresinden küçük ise potansiyometreyi ne kadar çevirirseniz çevirin, inverter Pr. 1 parametresinde set edilmiş frekanstan daha büyük frekans ile çıkış vermeyecektir.

Bu çalışma şeklinde inverter beslemesi kesilip tekrar verildiğinde çıkış vermez. Inverteri çalıştırmak için RUN butonuna tekrar basmak gerekir.

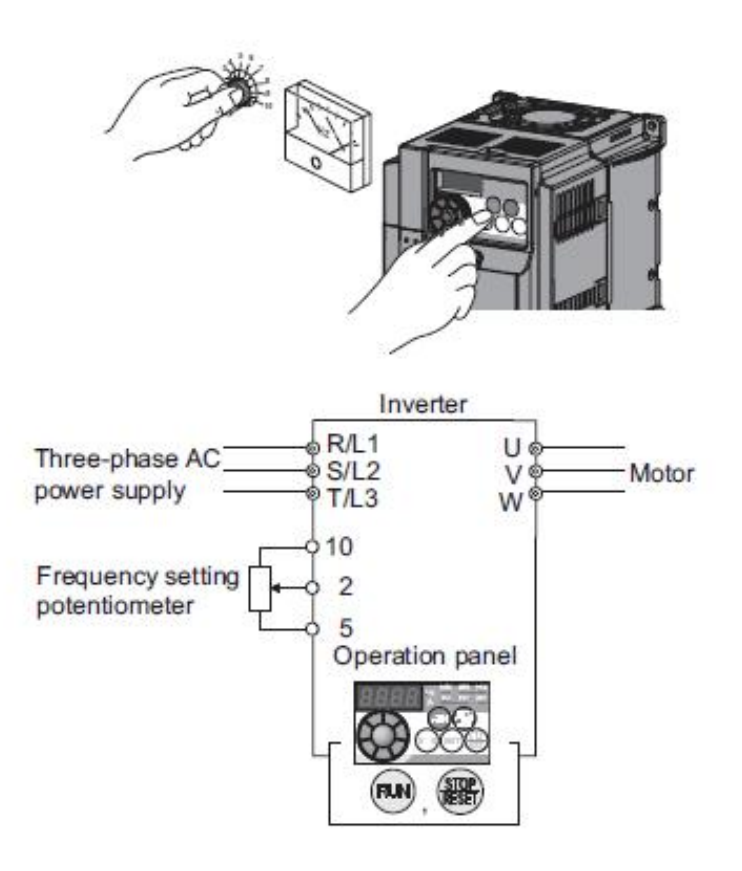

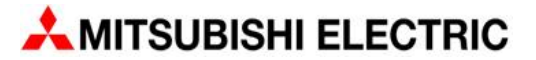

### **Inverteri, dışarıdan butonlar bağlayarak, butonlara bastıkça frekansı artırarak veya azaltarak çalıştırma**

Öncelikle aşağıdaki gibi bağlantıları yapınız, Inverter tipine göre Auto Tunning yapınız, Pr. 9 parametresine motor etiketinde yazan akım değerini girmeyi unutmayınız.

Pr. 79 : 2 olarak set ediniz, Inverterin EXT moduna geçtiğini takip ediniz.

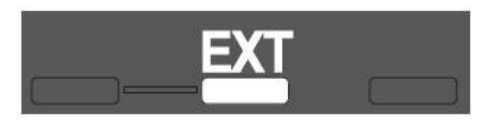

- Pr. 7 : Hızlanma zamanı giriniz
- Pr. 8 : Yavaşlama zamanını giriniz
- Pr. 20 : Hızlanma ve yavaşlama referans hızını giriniz

Pratik Bilgi; Daha kararlı çalışma için Pr.7 ve Pr.8 parametre değerlerini minimum 5-10s olması, Pr.20 parametresinin de normal çalışma frekansına yakın bir değer olarak ayarlanması önerilir.

Pr. 59 parametresini aşağıdaki seçeneklerden size uygun çalışma şekline göre set ediniz,

1 olarak set ederseniz:

Asağıdaki bağlantı şekline göre,

RH bastıkça hız artar,

RM bastıkça hız azalır,

RL basınca hız bilgisi silinir,

1 olarak set edildiğinde elektrik kesilse bile son hız bilgisi saklanıyor, enerji geldiği an Pr.7 parametresindeki hızlanma süresi ile inverter çalışmaya başlar.

2 olarak set ederseniz;

1 olarak setettiğiniz zamanki gibi çalışma şekliniz olur ancak elektrik kesilirse hız bilgisi resetlenir.

3 olarak set ederseniz:

1 ve 2 olarak setettiğiniz zamanki gibi çalışma şekliniz olur ancak STF kesilirse hız bilgisi resetlenir.

Daha sonra STF sinyalini verini, RUN ledi yanıp sönmeye başlayacaktır. RH ve RM sinyallerini verdiğiniz sürece motor hızlanmaya veya yavaşlamaya başlayacaktır. RL sinyallini verdiğiniz an hız bilgisi resetlenir. Burada RH kullanılarak çıkılacak hız bilgisi Pr.1 parametresindeki set değeridir, RM kullanılarak inilecek hız bilgisi Pr. 2 parametresindeki set değeridir.

Eğer invertere aşağıdaki gibi bir potansiyometre bağlanırsa, hız referans bilgisi de verebilirsiniz. Potansiyometre ile ayarlayacağınız frekans değerinin altına RH ve RM sinyalleri ile inmek mümkün olmaz.

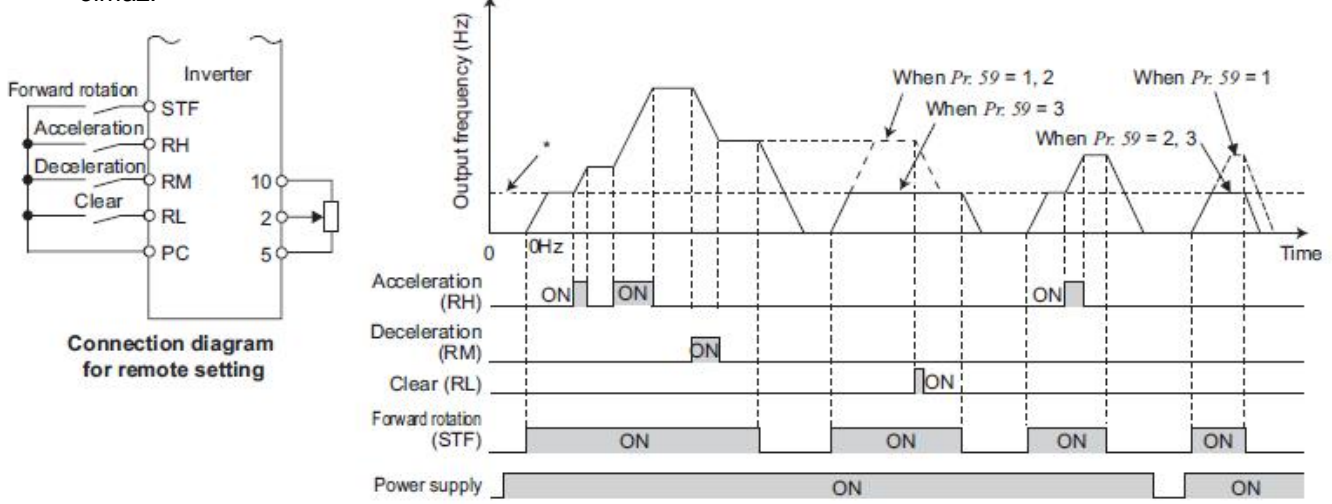

#### **Invertere dışarıdan 0-10VDC vererek ve buton bağlayarak çalıştırma**

Öncelikle aşağıdaki gibi bağlantıyı yapınız, Inverter tipine göre Auto Tunning yapınız, Pr. 9 parametresine motor etiketinde yazan akım değerini girmeyi unutmayınız.

Pr.79 : 2 olarak set ediniz, inverterin EXT moduna geçtiğini takip ediniz.

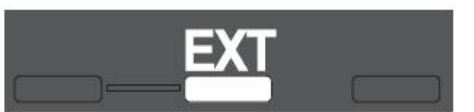

Pr.73 :0-10VDC seçimini aşağıdaki tablodan yapınız ve set ediniz,

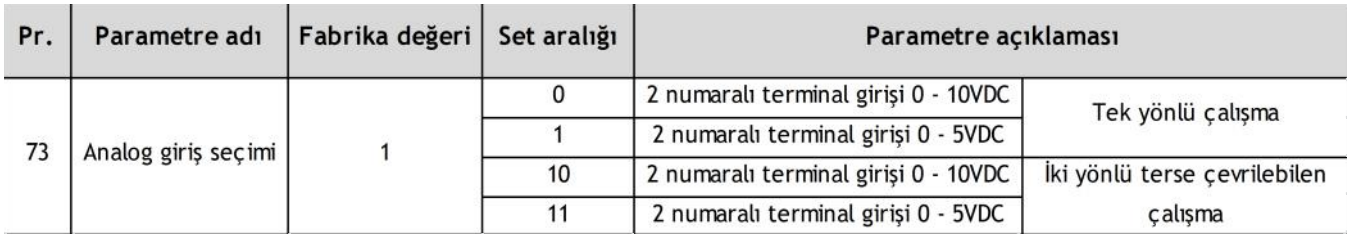

Pr.125 parametresine girilen değer seçim yaptığınız voltaj maksimuma ulaştığında göreceğiniz frekans değeridir. Pr.125 girilen değer Pr.1 den büyük olmamalıdır yada Pr.1 de artırılmalıdır.

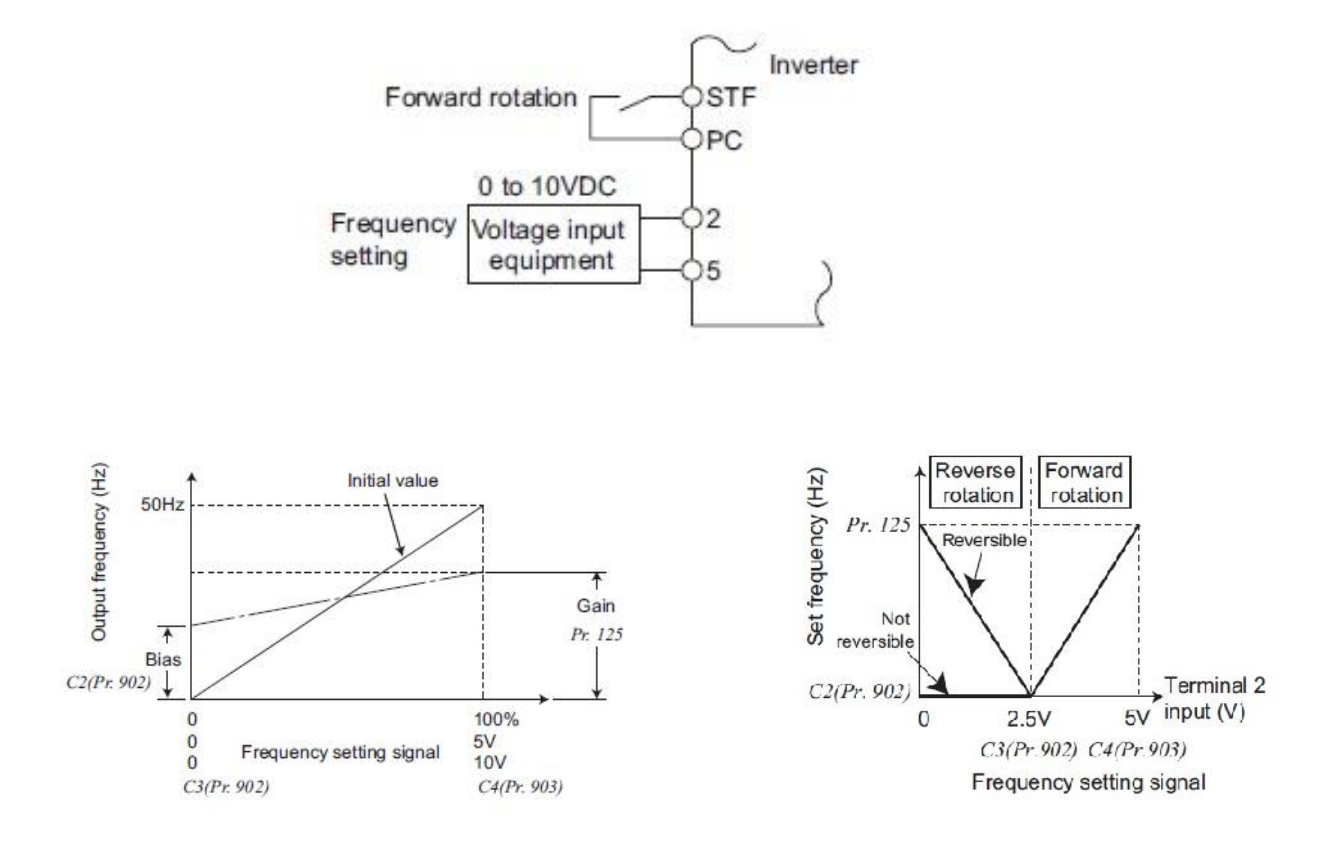

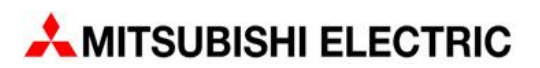

#### **Invertere dışarıdan 4-20mA vererek ve buton bağlayarak çalıştırma**

Öncelikle aşağıdaki gibi bağlantıyı yapınız, Inverter modeline uygun olarak Auto Tunning yapınız, Pr. 9 parametresine motor etiketinde yazan akım değerini girmeyi unutmayınız.

Pr. 79 parametresini 2 olarak set ediniz ve inverterin EXT moduna geçtiğini takip ediniz.

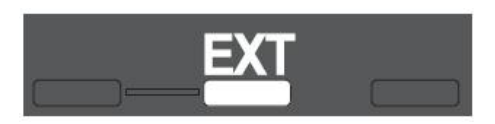

Kullanılmayan veya kullanılmayacak olan terminalin bir tanesinin (örneğin Pr.181 RL, Pr.182 RM, Pr. 183 RH vs.) parametresini 4 olarak set ediniz. Set ettiğiniz terminal AU terminaline dönüşmüş oldu. AU olarak setettiğiniz terminali PC terminali ile köprüleyiniz.

Bizim örneğimizde RL terminali AU terminali olarak atanmıştır ve PC ile köprülenmiştir.

- Pr. 7 : Hızlanma zamanı giriniz
- Pr. 8 : Yavaslama zamanını giriniz

4-20mA akım uygulanıp, STF verildiğinde inverter çalışmaya başlayacaktır.

Pr. 126 set edilmiş olan frekans 20mA gelindiğinde çıkışta görülür. Pr.126 parametresini ayarlayınız.

Pr. 126 girilen değer Pr.1 den büyük olmamalıdır yada Pr.1 de artırılmalıdır

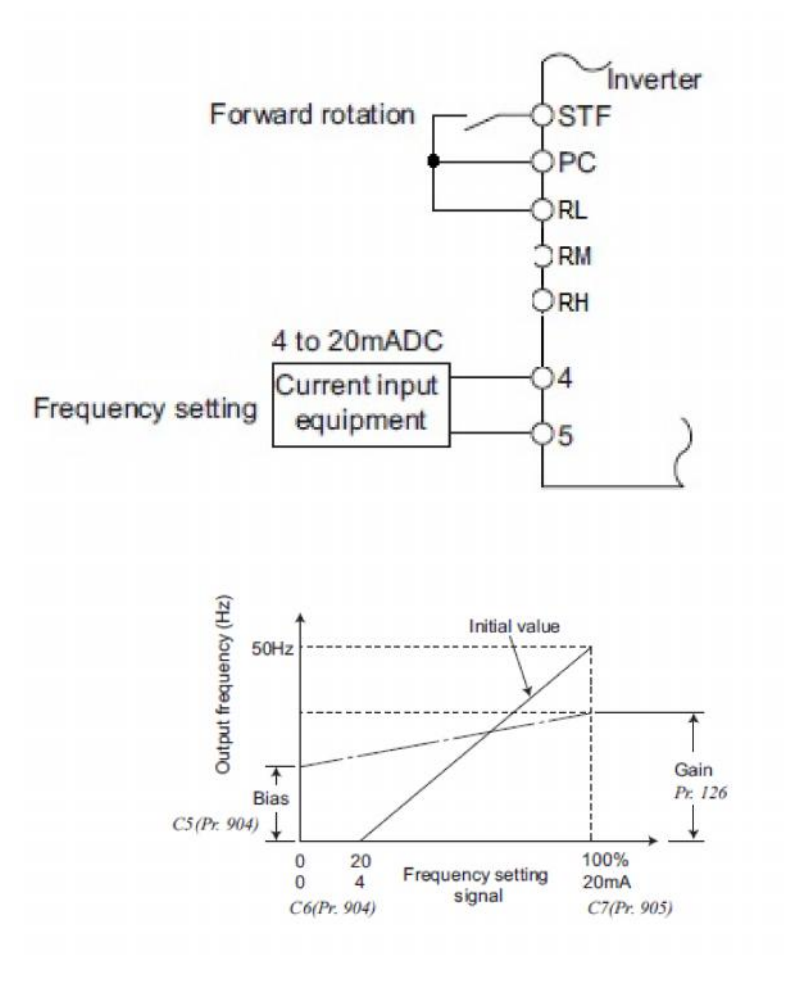

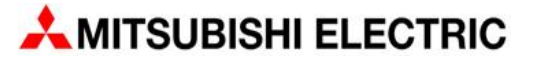

#### **Dışarıdan tek bir invertere 4-20mA vererek, birden fazla inverteri çalıştırma**

Öncelikle aşağıdaki gibi bağlantıyı yapınız,

Tüm inverterlere, inverter modeline uygun olarak Auto Tunning yapınız,

Pr. 9 parametresine motor etiketinde yazan akım değerini girmeyi unutmayınız.

Tüm inverterler de Pr. 79 parametresini 2 olarak set ediniz ve inverterlerin EXT moduna geçtiğini takip ediniz.

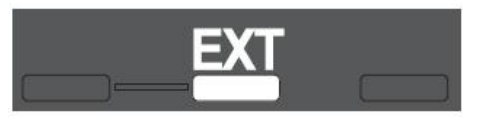

Aşağıdaki resimlerde görüldüğü gibi master inverterin, 4 ve 5 no lu uçlara harici 4-20mA bağlantısı yapınız. Master inverter'in AM ve 5 no lu uçlarından çıkıp, birinci slave inverterin 2 ve 5 nolu uçlarına giriniz ve bu şekilde kaç adet inverter var ise aynı bağlantı onlar içinde yapınız.

Tüm inverterler de, master inverterin Pr. 126 parametresine set edilmiş olan değerin aynısı Pr. 55 (AM voltaj giriş ayarı) parametresine de giriniz.

Tüm slave inverterler de Pr. 73 parametresi 0 yapınız.

Master inverter de kullanılmayan veya kullanılmayacak olan terminalin (örneğin Pr.181 RL, Pr.182 RM, Pr. 183 RH vs.) parametresini 4 olarak set ediniz. Set ettiğiniz terminal AU terminaline dönüşmüş oldu. AU olarak set ettiğiniz terminali PC terminali ile köprüleyiniz.

Bizim örneğimizde RL terminali AU terminali olarak atanmıştır.

Pr. 7 : Hızlanma zamanı giriniz,

Pr. 8 : Yavaşlama zamanını giriniz,

4-20mA akım uygulanıp, STF verildiğinde inverter çalışmaya başlayacaktır.

Pr. 126 set edilmiş olan frekans 20mA gelindiğinde çıkışta görülür. Pr.126 parametresini ayarlayınız. Pr. 126 girilen değer Pr.1 den büyük olmamalıdır yada Pr.1 de artırılmalıdır

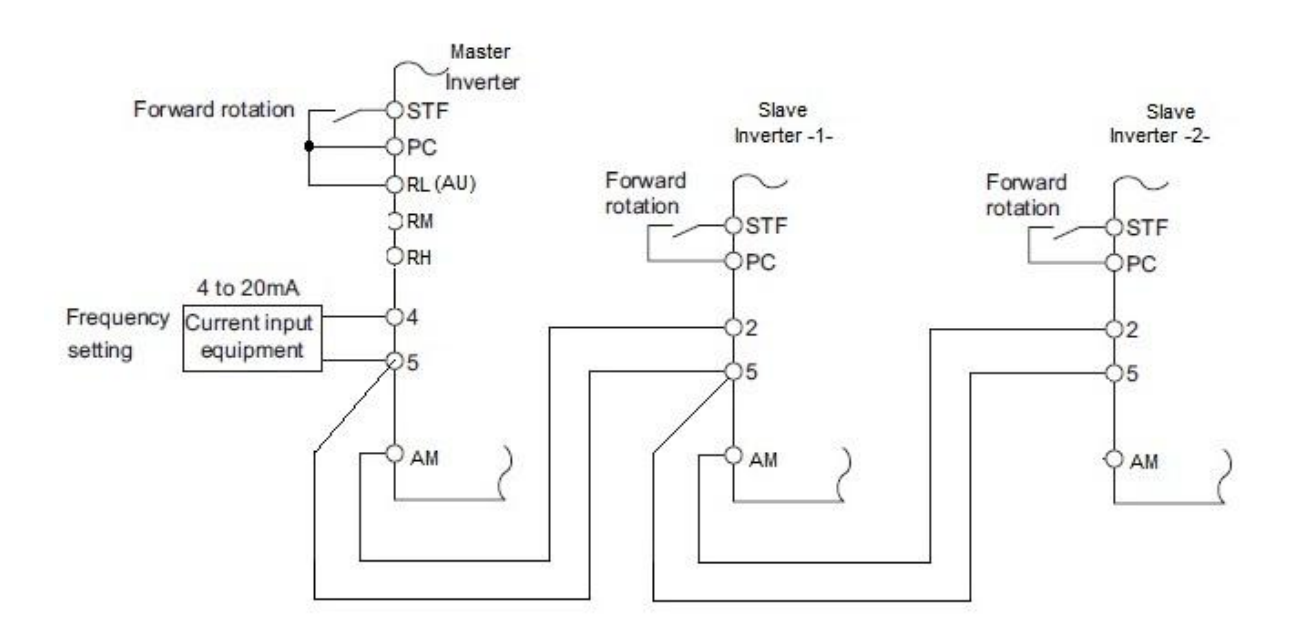

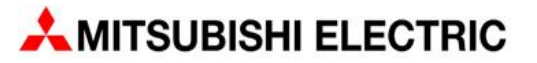

## **Güç hatası sonrası otomatik olarak yeniden başlama Flying start fonksiyonu**

Bu fonksiyonu kullanabilmek için öncelikle standart Auto Tunning işleminden biraz daha farklı bir Auto Tunning işlemi yapmak gerekiyor.

#### **FR-D700-XXX-EC / FR-E700-XXX-EC**

PU moduna geçiniz ve aşağıdaki ayarları yapınız.

- Pr.160 :Parametresini 0 olduğunu kontrol ediniz, değilse 0 olarak set ediniz.
- Pr.9 :Motor etiket akım değerini giriniz,
- Pr.71 :Motor tipini giriniz, standart tip için 3 'ü giriniz, farklı tipler için lütfen sorunuz!!!
- Pr.80 :Motor etiket KW değerini giriniz,
- Pr.83 :Motor etiket voltaj değerini giriniz,
- Pr.84 :Motor etiket frekans değerini giriniz,

İnverterinizin modeli FR-E700 ise üstte yer alan parametrelerin dışında, Pr. 81 parametresine motor kutup sayısını da giriniz,

Parametreleri girdikten sonra, **Pr. 96 parametresini 21 olarak set ediniz** ve RUN tuşuna basarak auto tuning işlemini başlatınız…

Parametre ünitesi üzerindeki display de 21 -> 22 -> 23 rakamları sırasıyla görülecektir. **Ekranda görülen 23 rakamı auto tuning işleminin başarılı bir şekilde tamamlandığını ifade eder.**

Display de 21 -> 22-> den sonra 93 rakamı görülürse bu rakam auto tuning işleminin yapılamadığını ifade eder. İlgili parametreleri tekrar kontrol ederek auto tuning işlemi bir daha yapınız.

Daha sonra kullandığınız Inverter serisine göre aşağıdaki parametreleri set ediniz.

#### **FR-E700-XXX-EC Serisi;**

Pr.57 :Restart Coasting Time FR-E740-040 ve altı için 1s FR-E740-060 ile 170 arası için 2s FR-E740-230 ve 300 için 3s

Pr.162 :Automatic restart after instaneous power failure selection Tüm FR-E740 modelleri için 10 olarak set ediniz.

#### **FR-D700-XXX-EC Serisi;**

Pr.57 :Restart Coasting Time FR-D740-036 ve altı için 1s FR-D720-070 ve altı için 1s FR-E740-050 ve üzeri için 2s FR-E720-100 ve üzeri için 2s

Pr.162 :Automatic restart after instaneous power failure selection Tüm FR-E740 modelleri için 10 olarak set ediniz.

Not: Inverter tip bilgisi için ürün üzerinde yer alan etiket bilgisine bakınız.

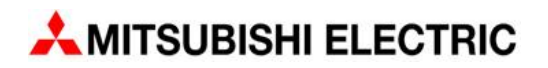

#### **Hızlanma ve yavaşlama süreleri ve S rampasının ayarlanması**

- Pr. 7 :Hızlanma süresi parametresi
- Pr. 8 :Yavaşlama süresi parametresi
- Pr. 29 :S rampası ile hızlanma veya yavaşlama tipi (0, 1, 2)
- Pr. 20 :Hızlanma ve yavaşlama referans frekansı

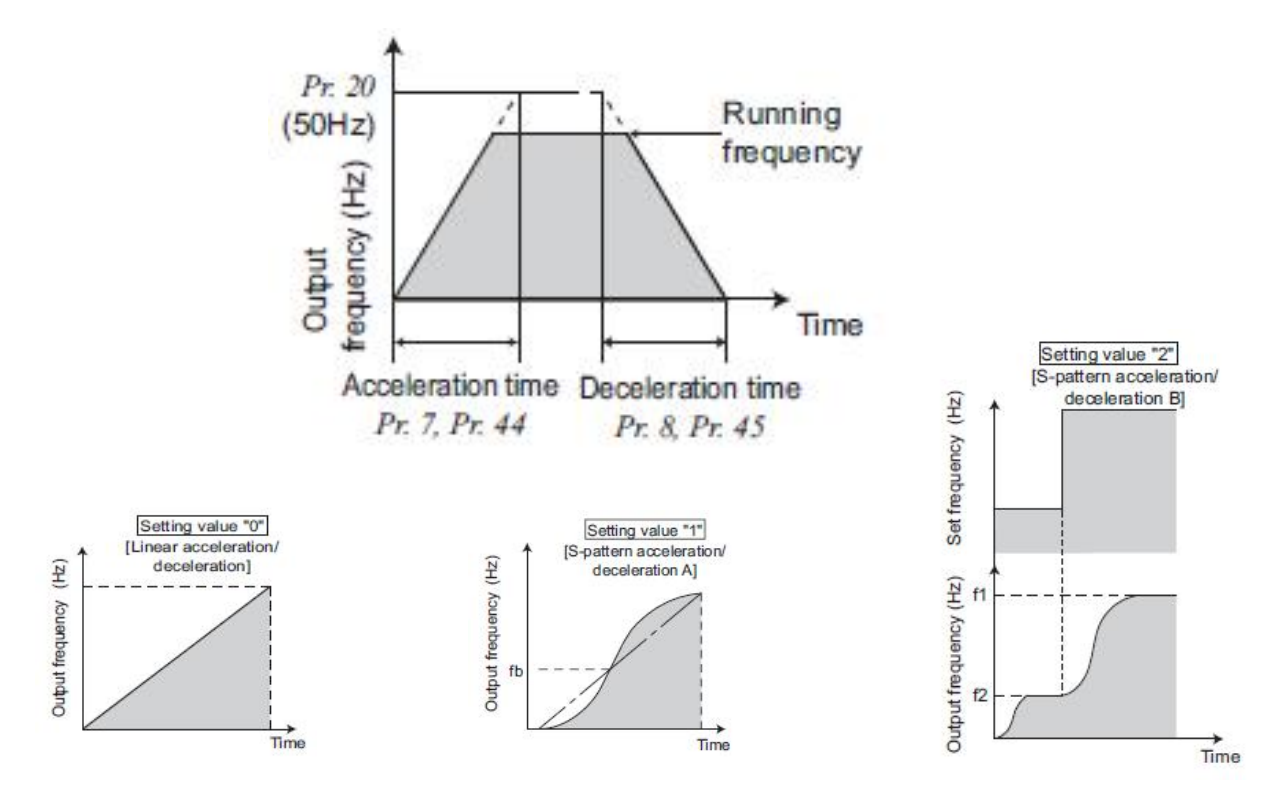

# **Motor koruma fonksiyonu seçimi**

Pr.9 :Elektronik termik rölesi parametresi, motor etiket akım değerini veya altında bir değeri girilmelidir. Inverter kendi içerisinde bu değer ulaşıldığında çıkışı otomatik olarak kesecektir ve alarm verecektir, kendini koruma altına alacaktır.

Pr.51 :İkinci elektronik termik röle parametresi, bu parametre 9999 olarak set edilirse aşağıdaki gibi bir koruma devreye sokulabilir. Pr. 9 ve Pr. 450 parametrelerinin de birlikte set edilmesi gerekecektir.

Pr.561 :PTC termistör koruma seviyesi

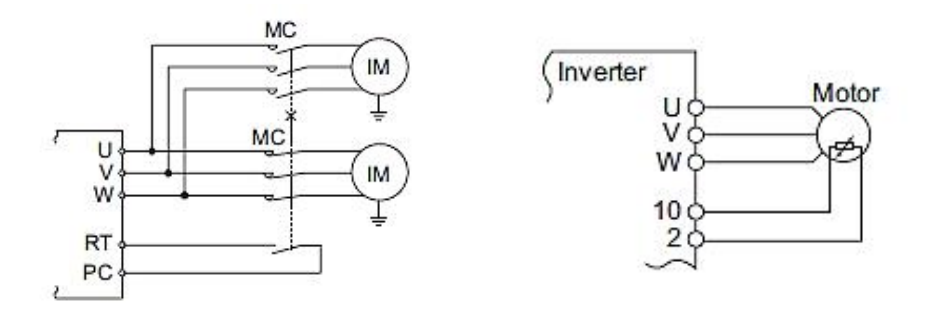

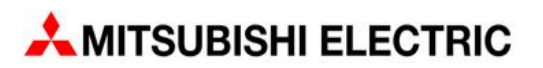

## **Parametre ünitesi üzerindeki potansiyometre ile anlık frekans ayarı fonksiyonu**

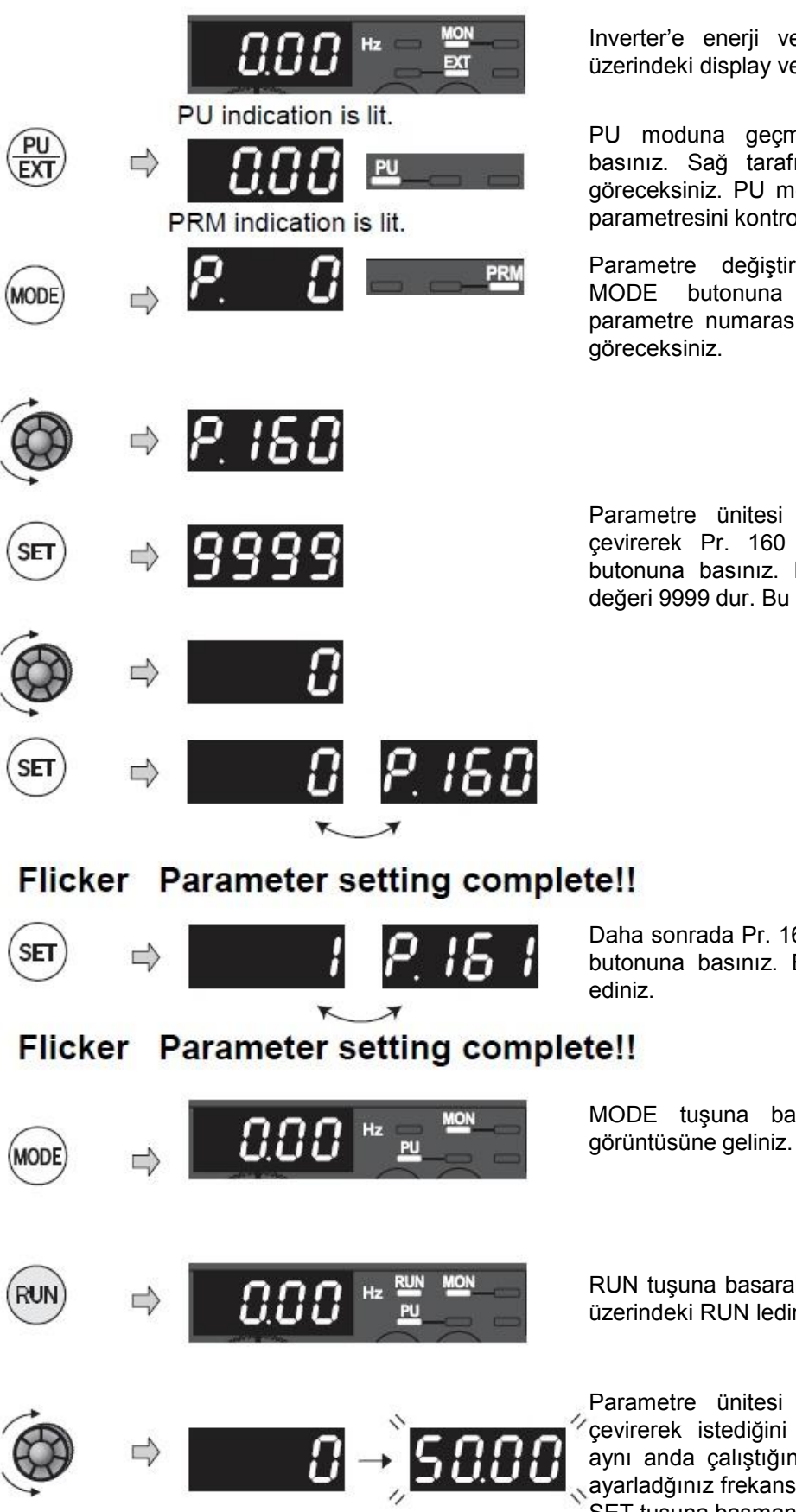

erildiğinde parametre ünitesi e led durumu soldaki gibidir.

nek için PU/EXT butonuna indaki PU ledinin yandığını oduna geçemiyorsanız, Pr.79 pl ediniz.

rme moduna geçmek için basınız. Son değiştirilen sını ve PRM ledinin yandığını

üzerindeki potansiyometreyi parametresine geliniz. SET Bu parametrenin fabrika set değeri 0 olarak set ediniz.

61 parametresine geliniz. SET Bu parametreyi 1 olarak set

asarak sol taraftaki display görüntüsüne geliniz.

k inverteri çalıştırınız, inverter nin yandığını takip ediniz.

üzerindeki potansiyometreyi frekansa geliniz, motorunda ı göreceksiniz. Displayde de 5s boyunca yanıp sönecektir. SET tuşuna basmanıza gerek yoktur.

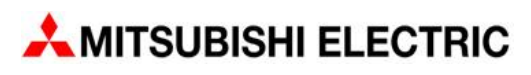

#### **Bakım zamanı alarmı fonksiyonu**

Bu fonksiyon aktif edildiğinde istenirse sadece display de alarm olarak görülebilir, istenirse bir inverter üzerindeki bir terminale alarm çıkışı tanımlanarak süre dolduğunda inverterin alarm vermesi de sağlanabilir.

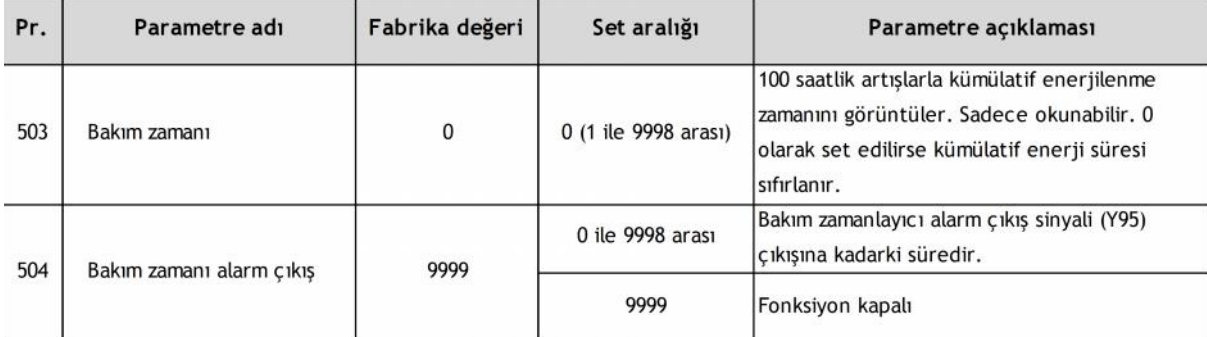

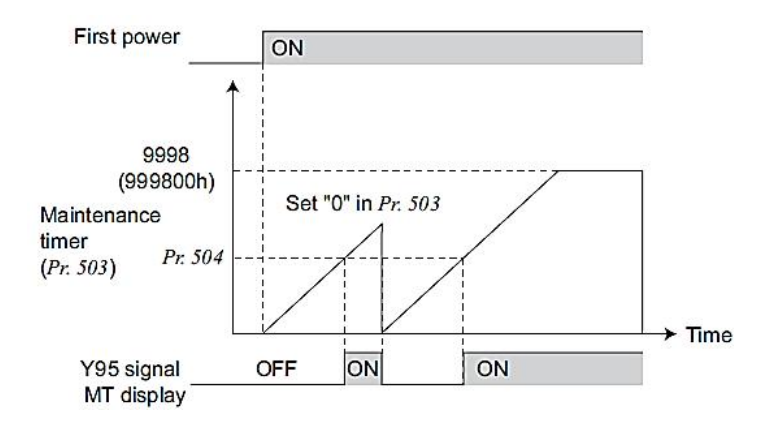

## **Parametre yazma koruması fonksiyonu**

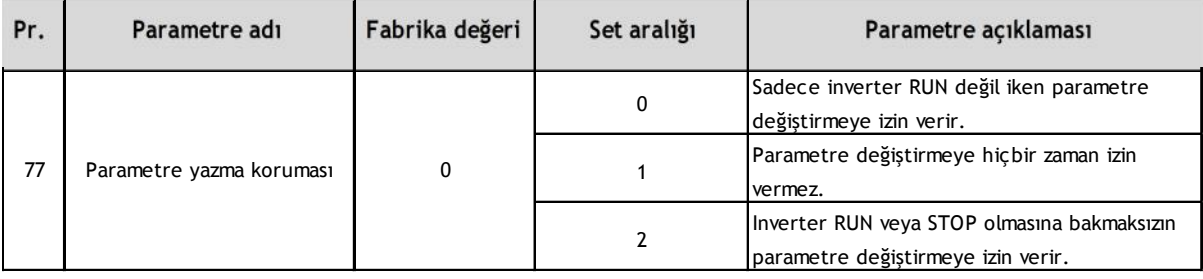

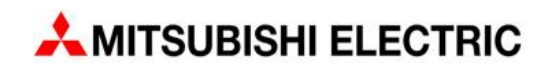

#### **Güç hatası sonrası yavaşlayarak durma fonksiyonu**

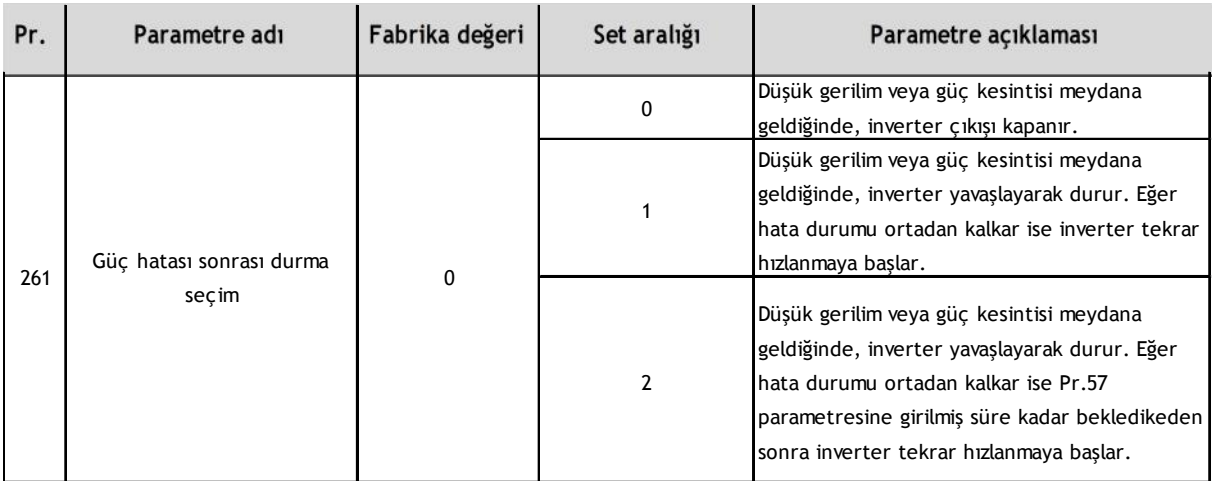

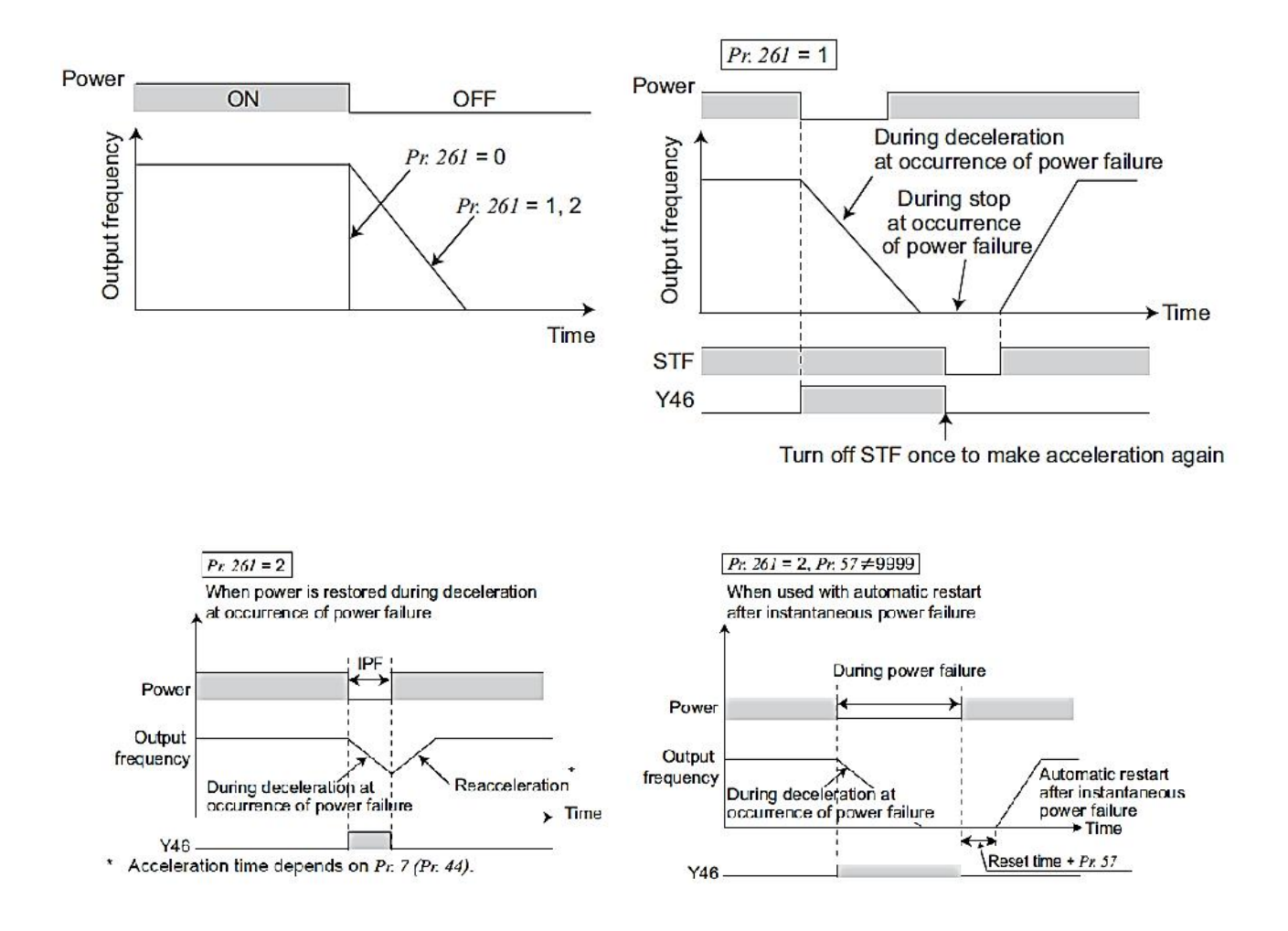

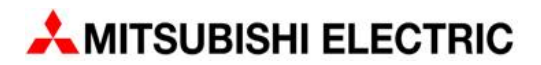

#### **Start sinyali çalışma seçimi fonksiyonu**

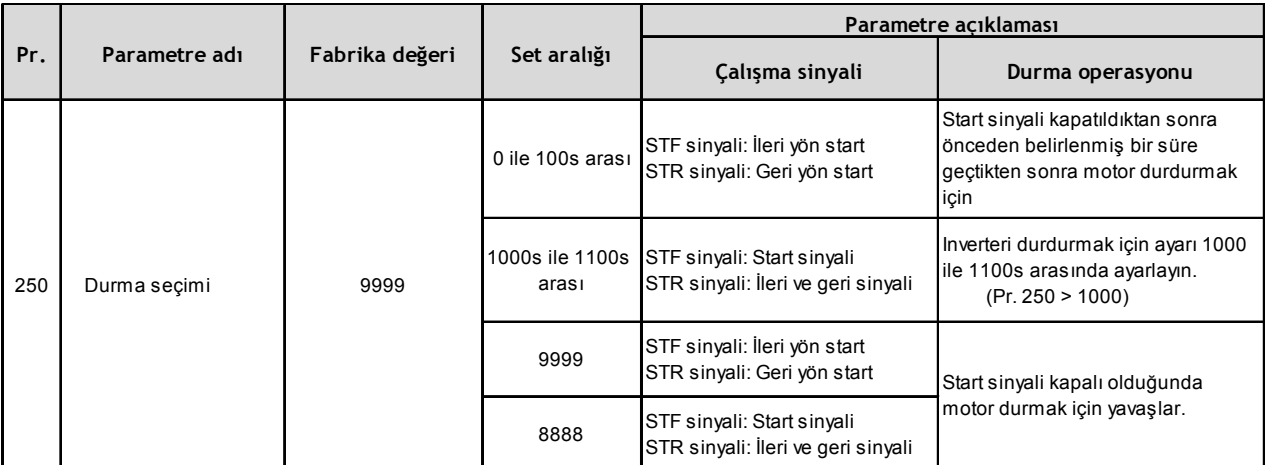

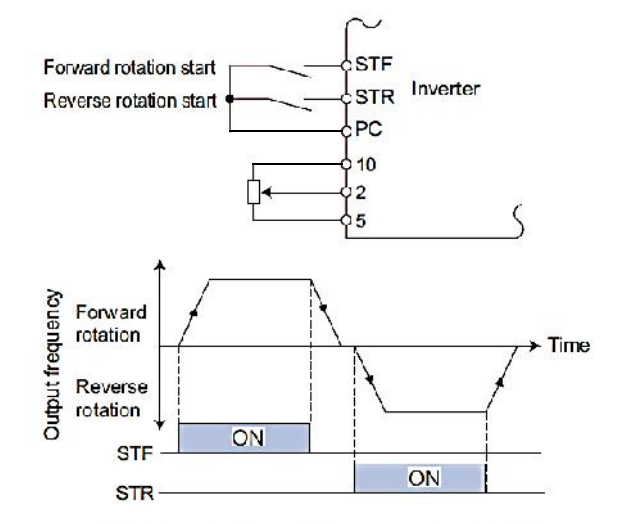

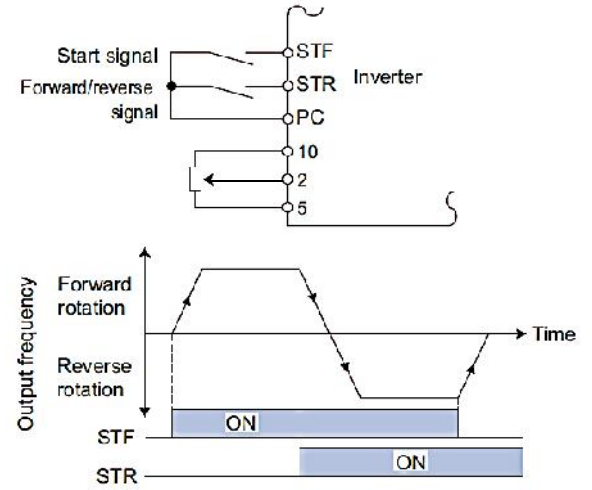

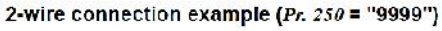

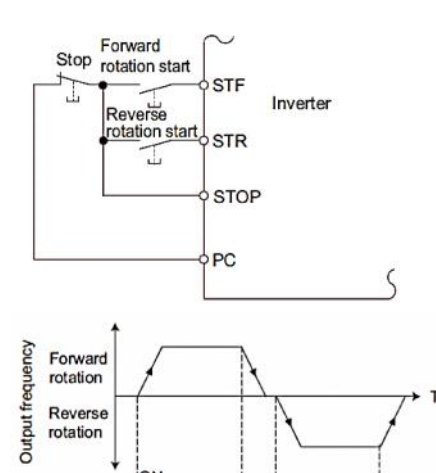

**STF** 

**STR** 

STOP ON

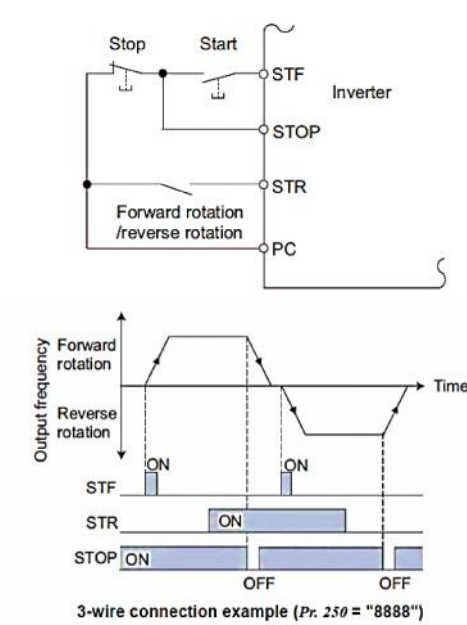

3-wire connection example ( $Pr. 250 = "9999"$ )

OFF

 $\frac{1}{2}$ ON

OFF

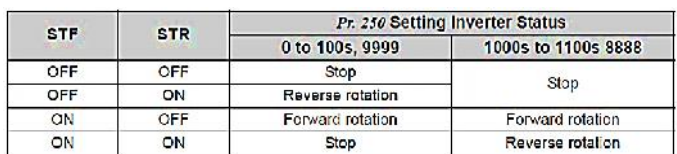

2-wire connection example ( $Pr. 250 = "8888")$ 

# **Regeneration oluşmasından kaçınma fonksiyonu**

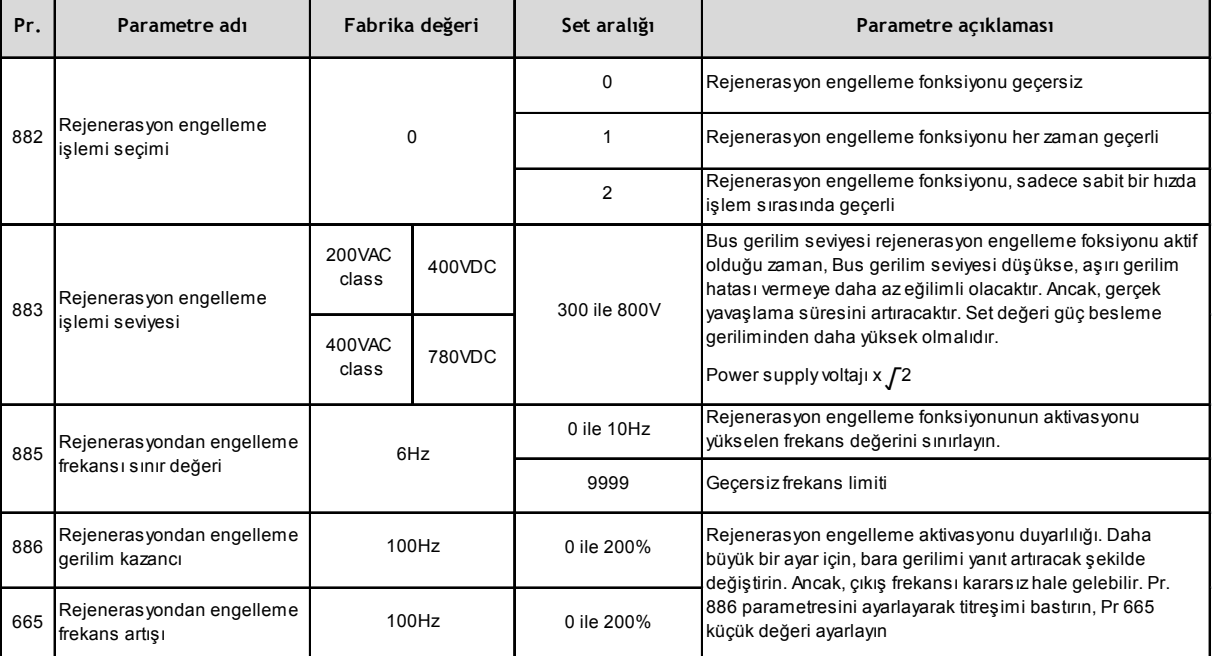

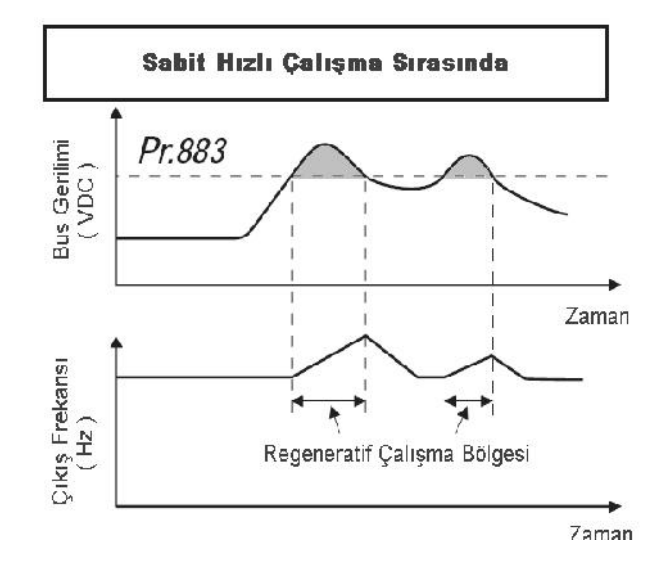

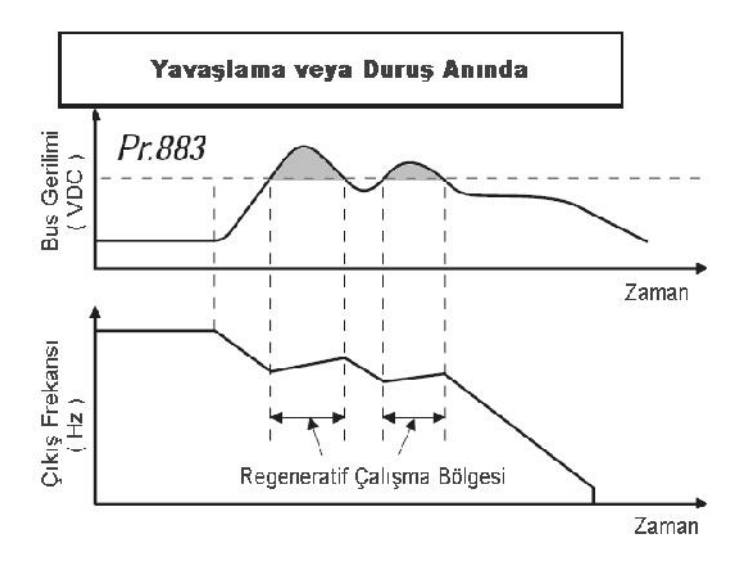

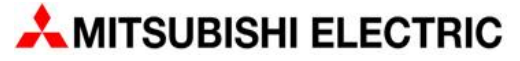

#### **Çoklu hız ile çalışma ayarları**

Birçok uygulama için, sınırlı sayıda önceden ayarlanmış hızlar yeterlidir. Bunu analog referans hız sinyaline gerek duymadan gerçekleştirebilirsiniz. Bu parametrelere sabit hız referans değerleri girmeniz ve inverterin terminallerine uygulanan ON/OFF sinyalleriyle etkinleştirmeniz yeterlidir.

Bu kılavuzdaki tüm inverter serileri için RH, RM ve RL terminalleriyle 3 değişik frekans set değeri ayarlanabilir. Bu uygulama için inverterin EXT mode da olması yeterlidir. (Pr.79 parametresini 2 olarak set ediniz.)

İlk üç frekans ayarı, 4 ile 6 arasındaki parametrelere girilir. Aşağıdaki tablodaki parametreler ile diğer sabit devir ayarları kaydedilebilir ve çalıştırılabilir. Daha fazla hız girişi ve ek bilgi için ilgili frekans inverterinizin kılavuzlarına bakınız.

Frekans(devir) ayarları programlanabilir lojik kontrol cihazının (PLC) röle çıkış sinyalleriyle de seçilebilir.

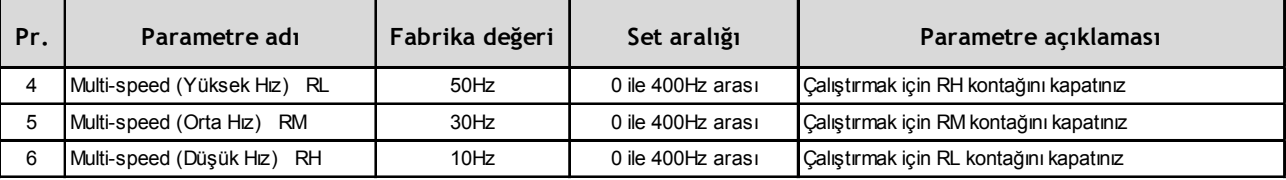

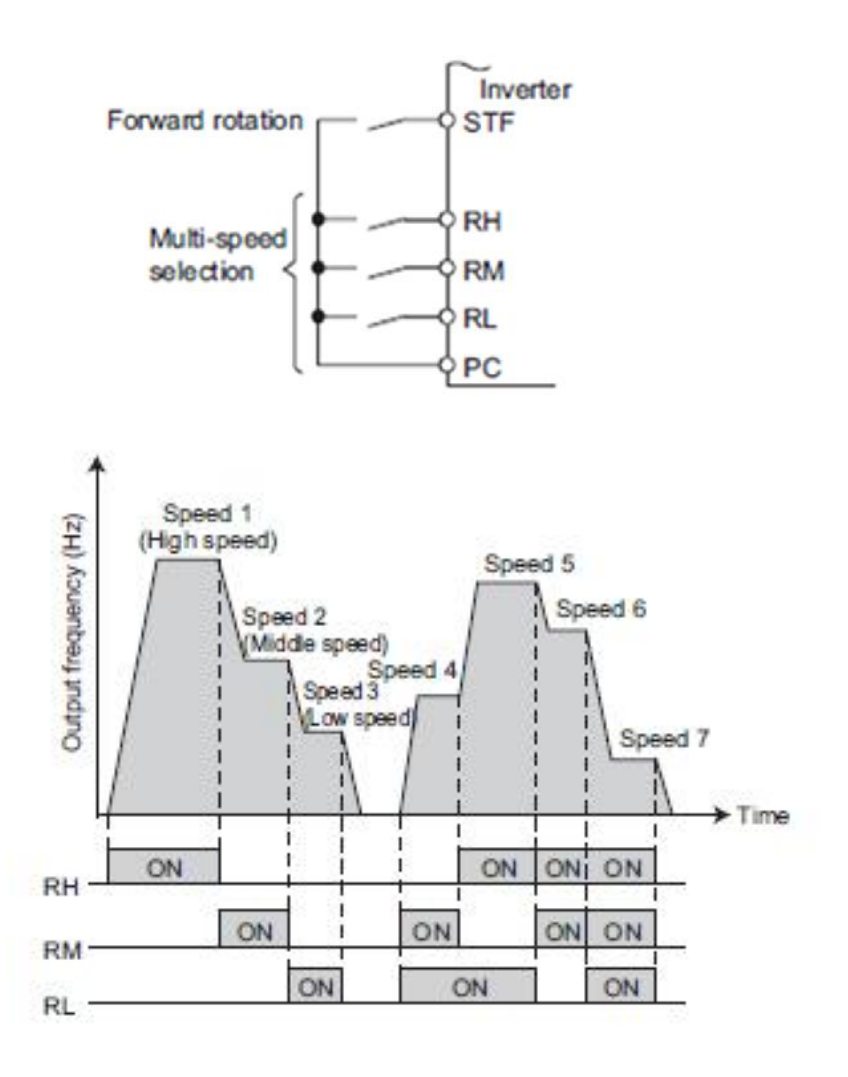

#### **Soft PWM fonksiyonu**

Bu fonksiyonu özellikle düşük devirlerde motordan gelen titreme, gürültü vb. istenmeyen sesleri yok etmek için kullanabilirsiniz.. Yapmanız gereken fonksiyonu Pr. 240 ile aktif hale getirmek ve Pr. 72 parametresine sesi bastıracak değeri girmektir.

Bir çok uygulamada Pr. 72 parametresi 5 ile 10 arası değerlere set edildiğinde motordan gelen sesin ciddi derecede azaldığı görülmüştür.

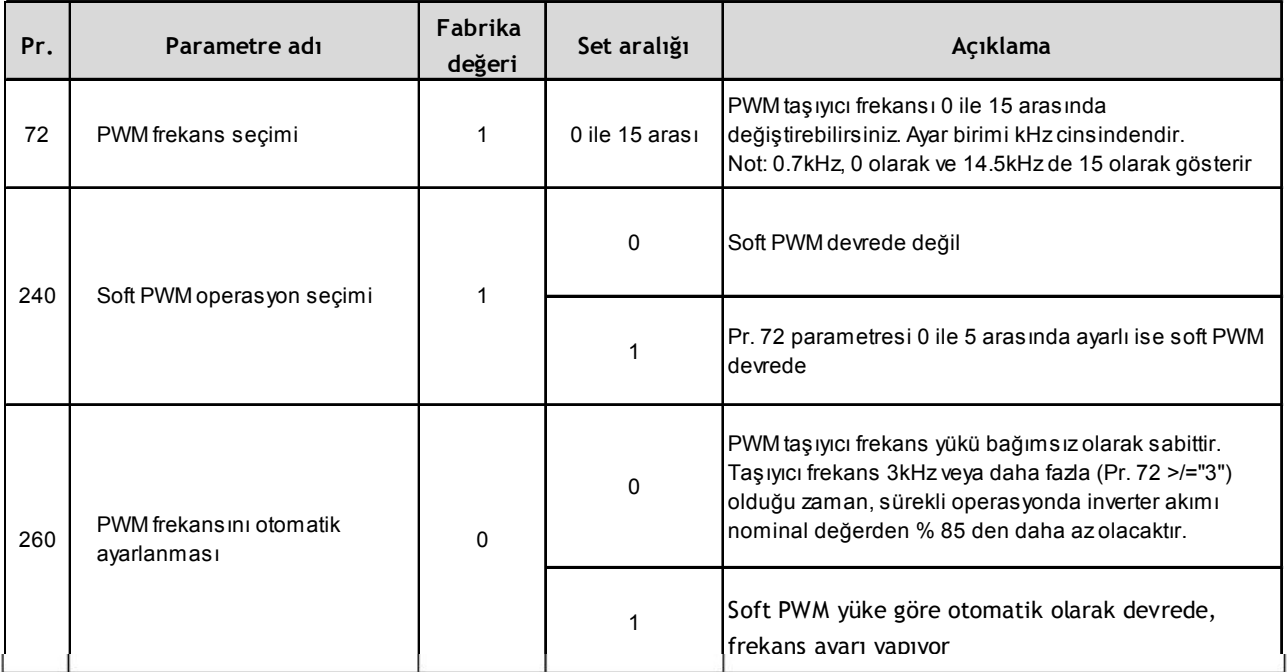

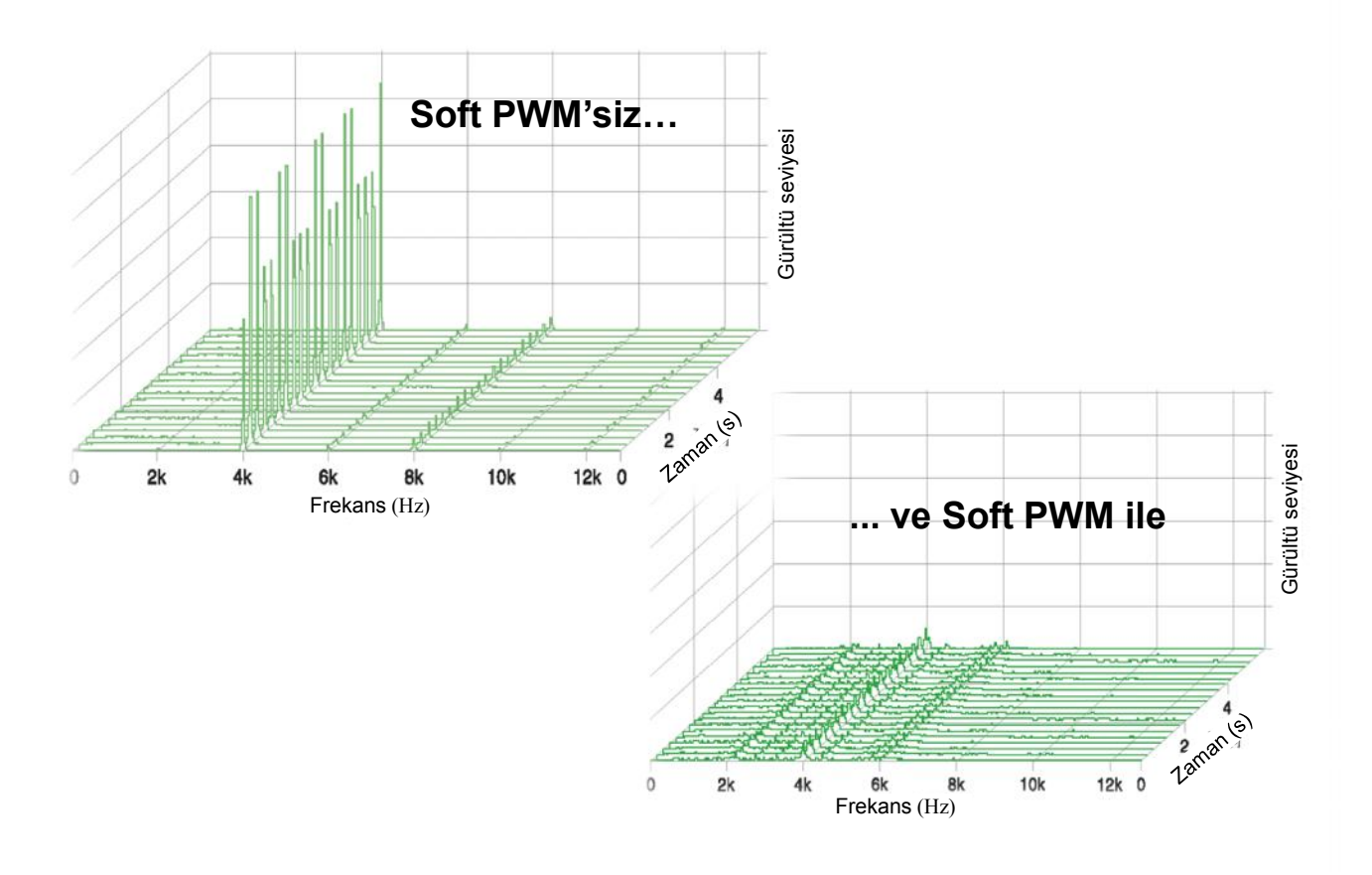

#### **İplik sarma uygulamalarında kullanılan traverse fonksiyonu**

Bu fonksiyonu kullanabilmek için öncelikle Pr. 592 parametresini 1 veya 2 olarak set etmeniz gerekir. Daha sonra da travers operasyonu sinyali olan X37 oluşturup bu sinyali de vermeniz gerekir. Bu işlem ile ilgili daha detaylı bilgi için kılavuzda yer alan giriş sinyali tanımlama bölümüne bakınız.

X37 sinyalini oluşturmak için Pr. 178 ile Pr 182 parametreleri arasından birisini seçerek fonksiyon atamanız gerekiyor. Daha sonra operasyon esnasında X37 sinyalini ON yapmanız gerekir. Start komutunu STF veya STR ile verebilirsiniz. Çalışma frekansını (f0) istediğiniz frekansa, hızlanma süresini de Pr.7 ye girmeniz gerekir. Yavaşlama süresi için de Pr. 8 parametresini kullanınız.

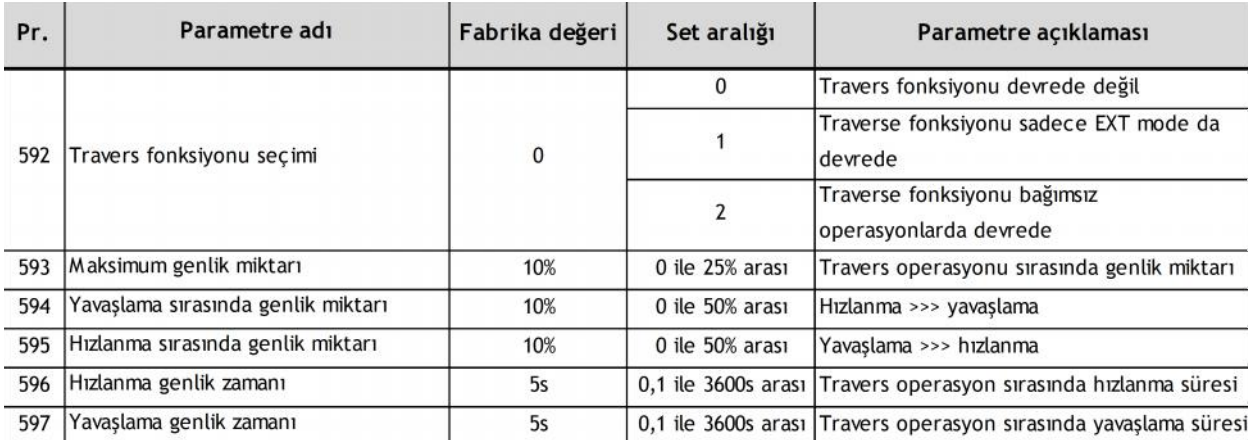

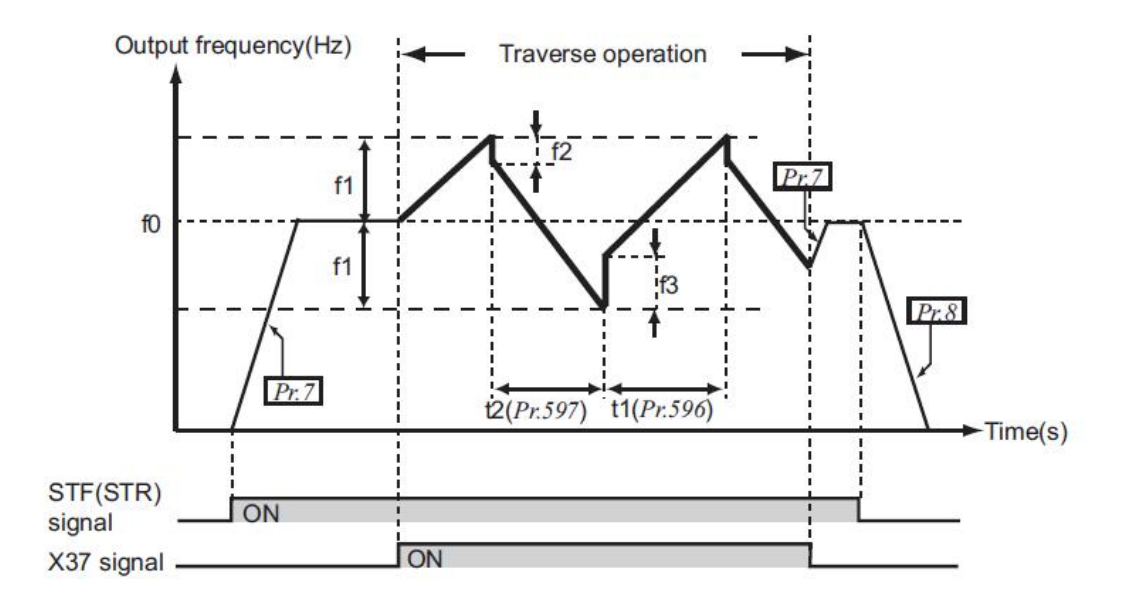

#### **f0 :** Çalışılacak frekans

**f1 :** Ayarlanan frekansın genlik miktarı >>>> (f0 x Pr.593 / 100)

**f2 :** Hızlanma ve yavaşlama için geçiş miktarı >>>> (f1 x Pr.594 / 100)

**f3 :** Hızlanma ve yavaşlama için geçiş miktarı >>>> (f1 x Pr.595 / 100)

**t1 :** Hareket esnasındaki hızlanma zamanı >>>> zaman (f0 - f1) ile (f0 + f1) arası Pr.596

**t2 :** Hareket esnasındaki yavaşlama zamanı >>>> zaman (f0 + f1) ile (f0 - f1) arası Pr.597

#### **Koruma ve Teşhis Fonksiyonları**

Mitsubishi Electric FR-D700, FR-E700, FR-F700 ve FR-A700 serisi inverterler, bir hata meydana Geldiğinde hem inverterin kendisini hem de bağlı olan motoru hasara karşı koruyan birçok fonksiyona sahiptir. Eğer ciddi bir hata koruma fonksiyonu tetiklenirse, inverter çıkışını keser, motor kendi hızıyla yavaşlayarak durur ve parametre ünitesi üzerinde bir hata kodu görüntülenir. Bu aşamada, hata kodunun ve inverter kılavuzundaki arıza tespit bilgilerinin yardımıyla sorunun nedenini tespit

Hata kodlarıyla ilgili olarak aşağıdaki noktalara dikkat ediniz:

o Hata kodlarını kaydetmek için inverter beslemesi açık olmalıdır

Bir hatanın oluşmasından sonra çıkış verilebilmesi için mutlaka inverter beslemesinin açık olması gereklidir. Örneğin, eğer besleme bir koruma fonksiyonu devreye girdiğinde açtırma inverterin ana beslemesini kesen bir kontaktör bağlı ise, hata kodları kaydedilmeyecek ve kaybolacaktır.

o Hata kodu ekranı

Bir koruma fonksiyonu devreye girdiğinde, ilgili hata kodu otomatik olarak parametre ünitesi üzerinde gösterilir.

o Koruma fonksiyonlarının devreye girmesinden sonra resetleme işlemi

Kritik koruma fonksiyonu devreye girdiğinde, inverterin güç çıkışı devre dışı bırakılır, bağlı motora giden güç kesilir ve motor kendi hızıyla durur. Koruma fonksiyonları RESET komutuyla sıfırlanıncaya kadar inverter tekrar çalıştırılamaz.

Bir hata meydana geldiğinde, mutlaka nedenini saptamalı ve düzeltmelisiniz. Sorunun çözümlendiğinden emin olduğunuzda inverteri resetleyin ve normal çalışmanızı sürdürün.

Görüntülenebilen hata kodları dört temel kategoriye ayrılabilir:

1- Hata mesajları

Hata mesajları operatörden veya yapılandırma hatalarından kaynaklanır. Bu kodlar, inverterin güç çıkışını devre dışı bırakmazlar.

2- Uyarılar

Uyarılar da inverterin güç çıkışını devre dışı bırakmazlar, bu durumda da motor çalışmaya devam eder. Ne var ki, eğer uyarıyı dikkate almaz ve nedenini düzeltmezseniz, önemli bir hataya yol açabilirsiniz.

#### 3- Minör hatalar

Minör hatalar, inverter çıkışını devre dışı bırakmazlar.

#### 4- Kritik hatalar

Kritik hatalar, güç çıkışının ve bağlı motorun devre dışı bırakılması gibi inverter'i koruma fonksiyonlarını devreye sokan hatalardır.

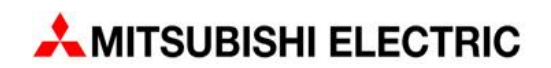

Bir hata meydana geldiğinde veya çalışırken başka bir sorunla karşılaştığınızda, genellikle sorunun nedenini motorun ve/veya inverterin davranışından tespit edebilirsiniz.

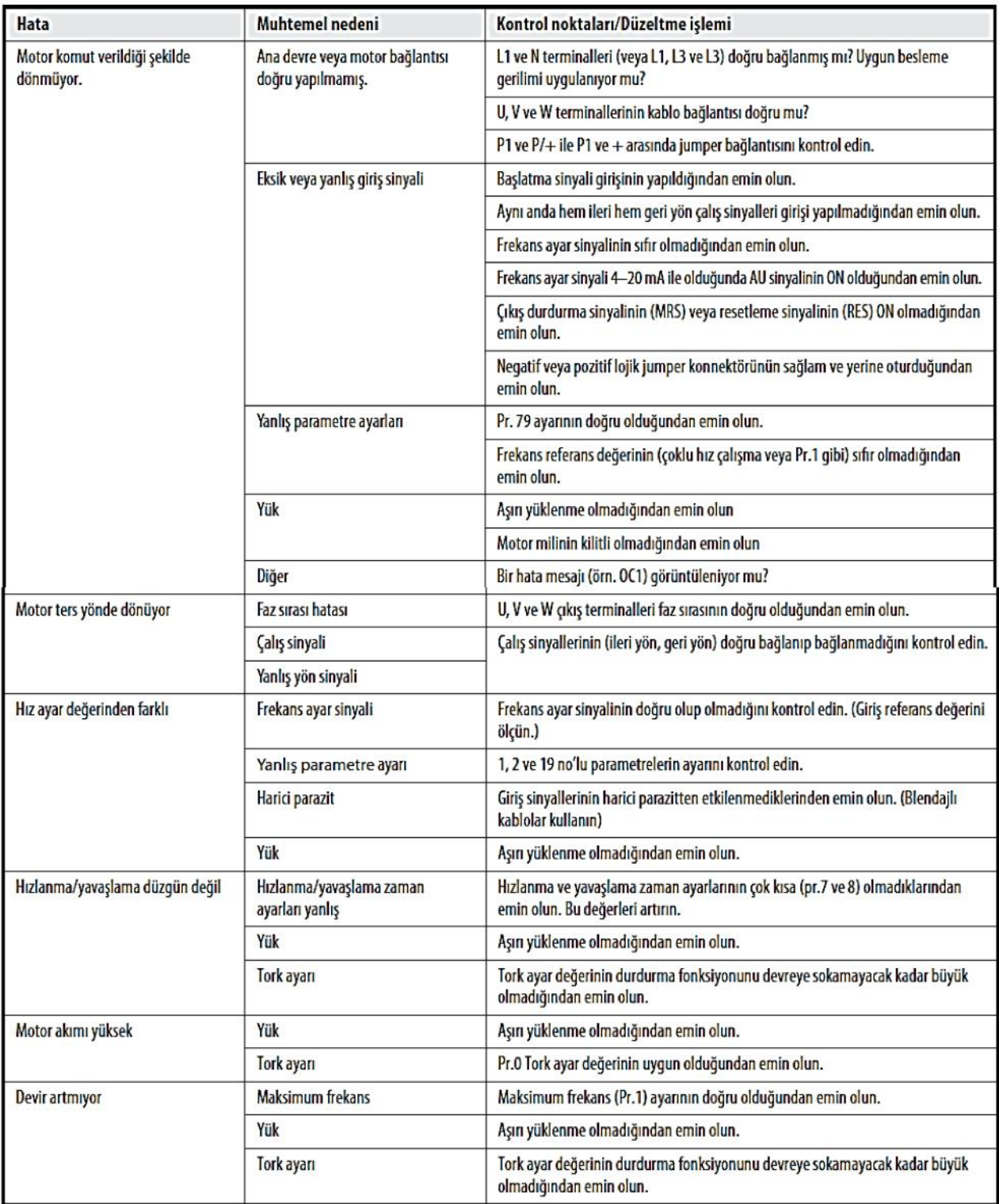

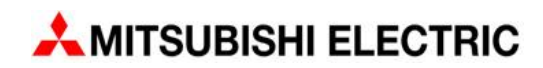

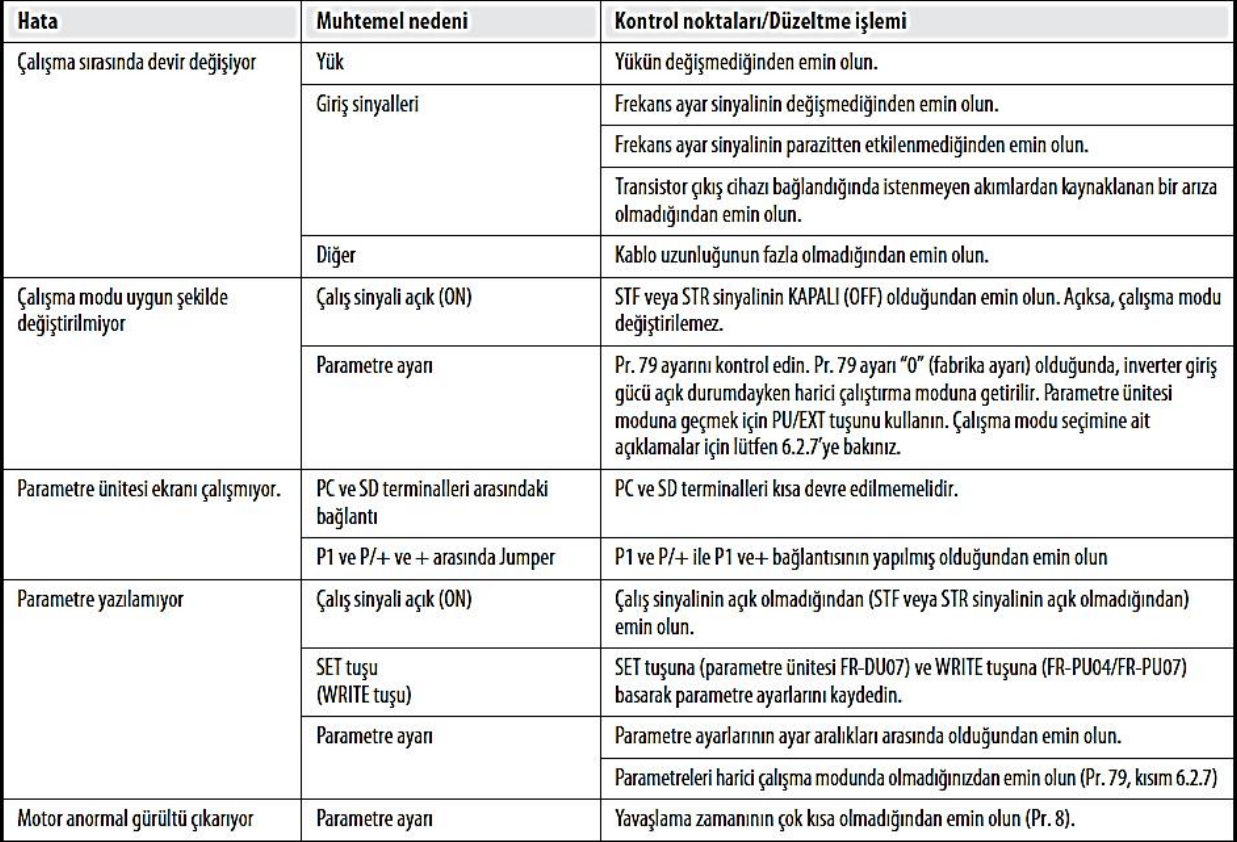

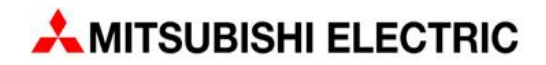

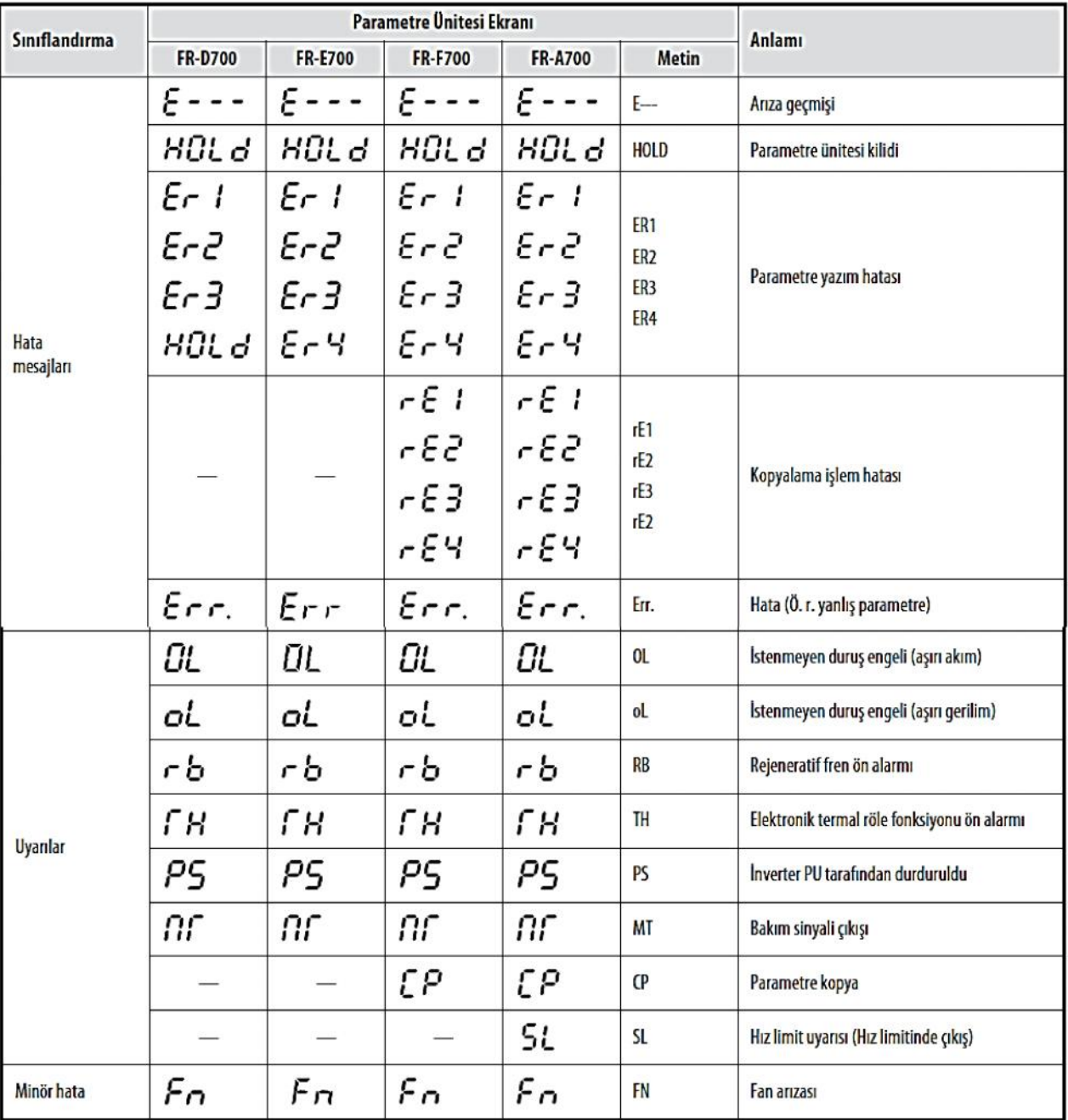

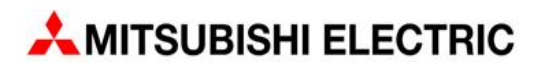

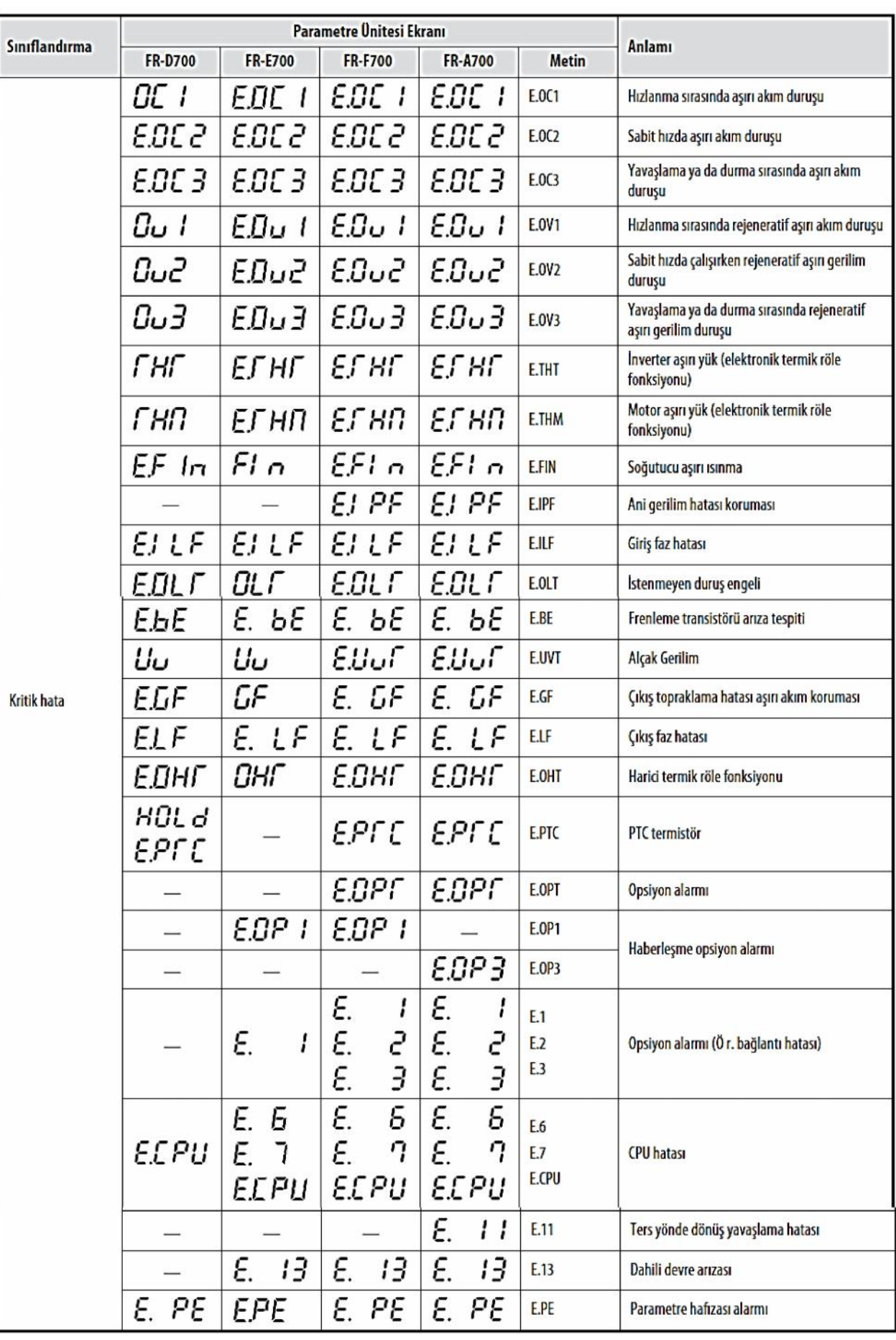

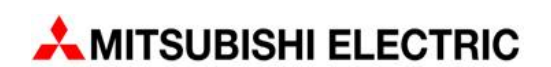

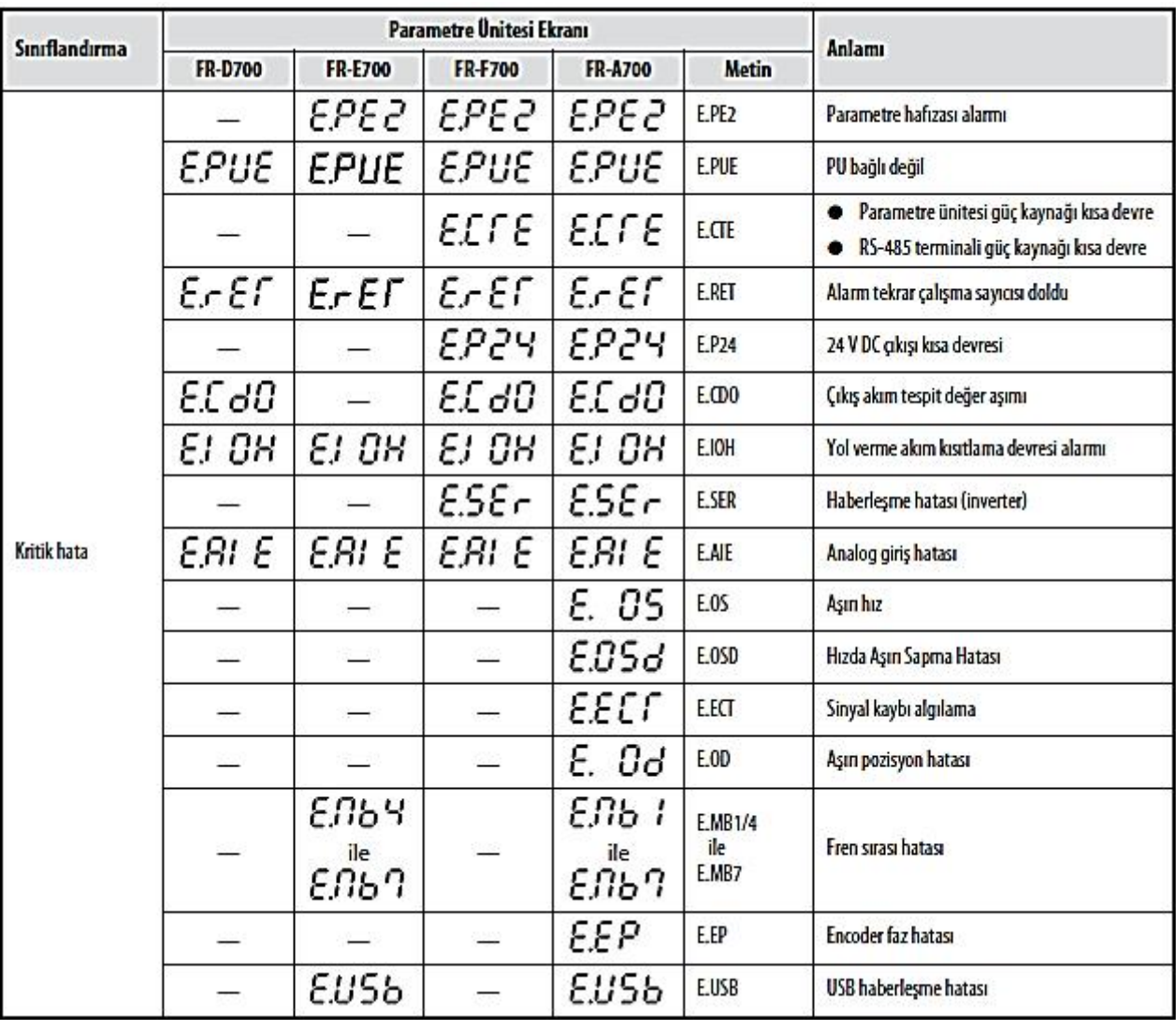

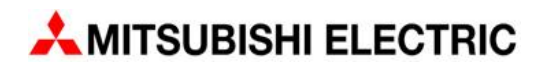

#### **Inverterin resetlenmesi**

Hatanın nedenini saptadıktan ve düzeltme islemini gercekleştirdikten sonra, normal calışmaya devam edebilmek için inverteri resetlemeniz gerekir. Resetleme işlemi Hata listesini silmesinin yanında, otomatik tekrar çalıştırma sayıcısını ve elektronik termik roleyi de resetler.

İnverteri resetlemenin farklı üç yolu vardır:

· Entegre veya harici parametre ünitesi üzerinde bir tuşa basarak resetleme işlemi.

Ciddi bir hatadan veya bir koruma fonksiyonunun tetiklenmesinden sonra, STOP/RESET tuşuna basarak inverteri resetlevebilirsiniz.

- · Invertere beslemesini kapayıp açarak resetleme işlemi gerçekleştirilebilir.
- Harici RESET sinyaliyle resetleme islemi

RES ve SD (negatif lojik) veya RES ve PC (pozitif lojik) terminalleri kısa devre edilerek (en az 0,1s) sifirlama islemi yapılabilir. Ancak RES terminali ile SD veya PC terminali arasında kalıcı bir bağlantı gerçekleştirmeyin!

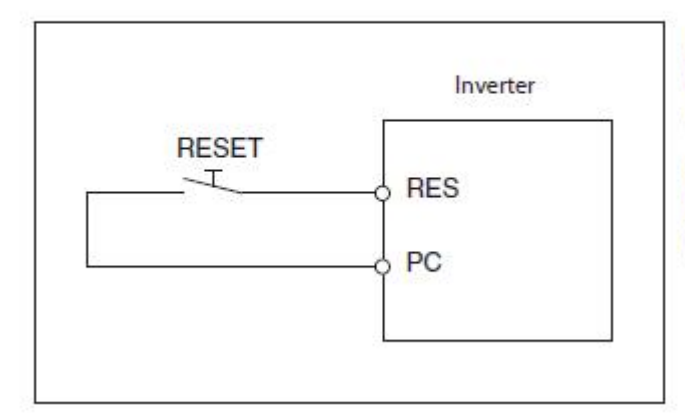

Bu örnek, pozitif lojik için RES terminali kablo bağlantısının nasıl yapılacağını göstermektedir.

Buton yerine, PLC (programlanabilir lojik kontrol cihazı) tarafından kontrol edilen bir röle de kullanabilirsiniz.)

**Notlar**

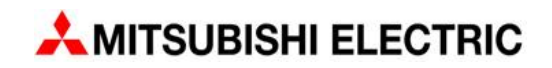

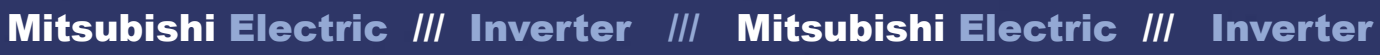

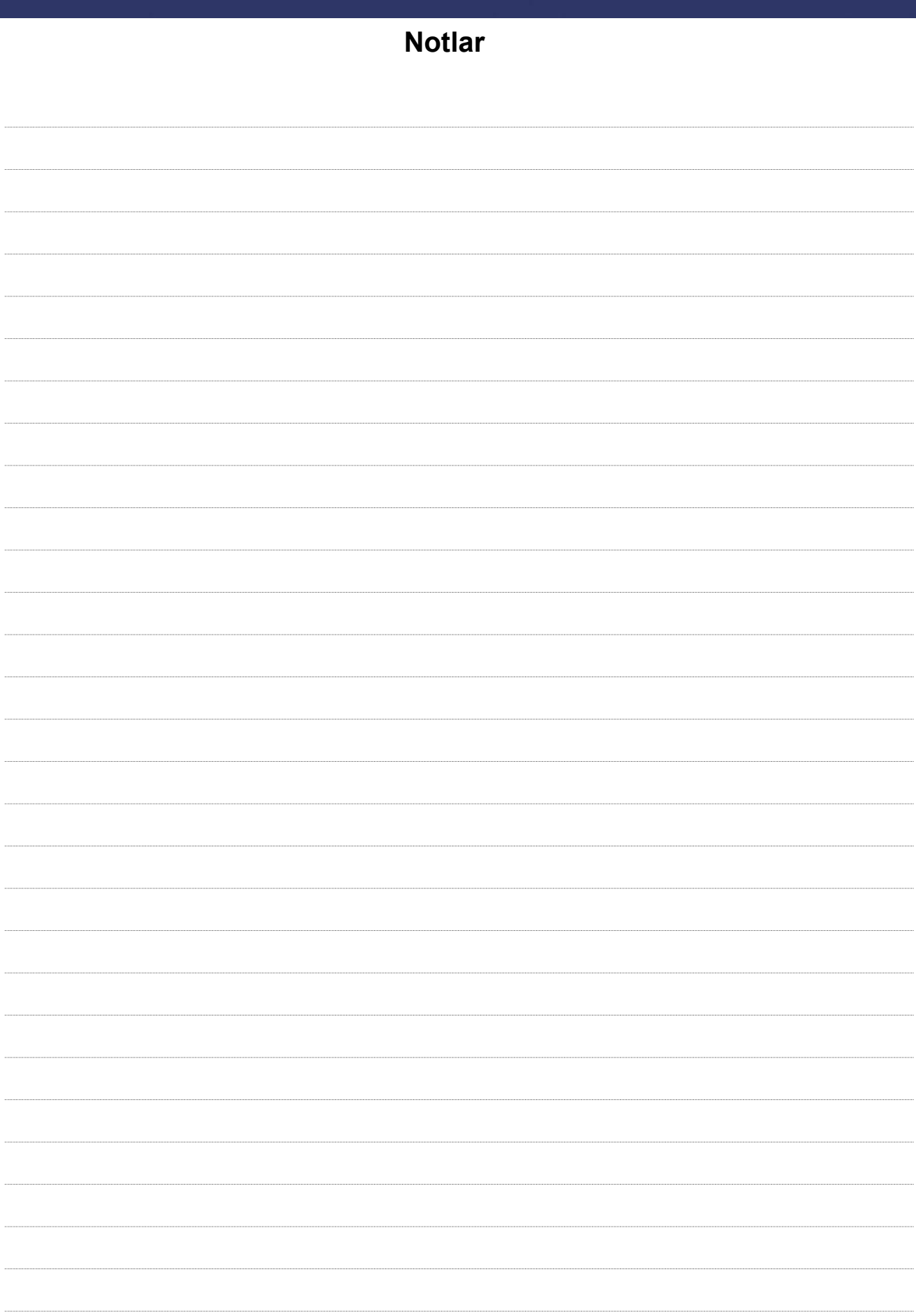

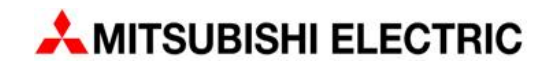

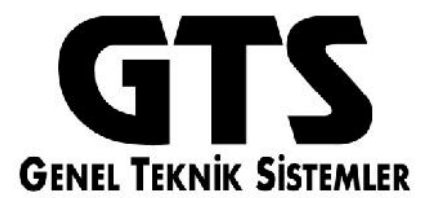

#### **GENEL TEKNİK SİSTEMLER SANAYİ TİCARET LTD. ŞTİ. Mitsubishi Electric Endüstriyel Otomasyon Türkiye Distribütörü**

**Şerifali Mahallesi Nutuk Sokak No:5 Ümraniye İSTANBUL / TÜRKİYE Tel : +90 216 526 39 90 Faks : +90 216 526 39 95 www.gts-otomasyon.com.tr satis@gtstr.com**

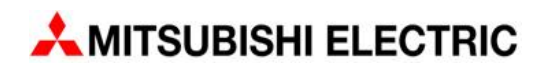